CEN Documents **Chunk 2** Kick-Off for Secretaries, Convenors and support teams - 23 march 2021 *Marc Bellier, EDP Consultant Tamara Lee, Project Manager*

1

### Agenda

#### **1. Planning**

**2. General Information**

#### **3. Access**

3.1 Access CEN Documents 3.2 Who has access to CEN Documents

#### **4. Navigation**

4.1 Navigation 4.2 Library & Committee documents 4.3 Document preview 4.4 Member list

#### **5. Search & Download**

5.1 Committee search 5.2 Global search 5.3 Save search 5.4 Content search 5.5 Zip & Download

#### **6. Manage documents**

- 6.1 Create a document 6.2 Update/delete a document 6.3 Bulk upload 6.4 Actions on Documents 6.5 Clipboard 6.6 Notify Documents 6.7 Replace/withdraw a document
- **7. Member upload area & administration folder 8. eCommittees vs CEN Documents**
- **9. Summary CEN vs ISO Documents**
- **10. Support & help**
- **11. Next Steps**
	- **Questions & Answers**

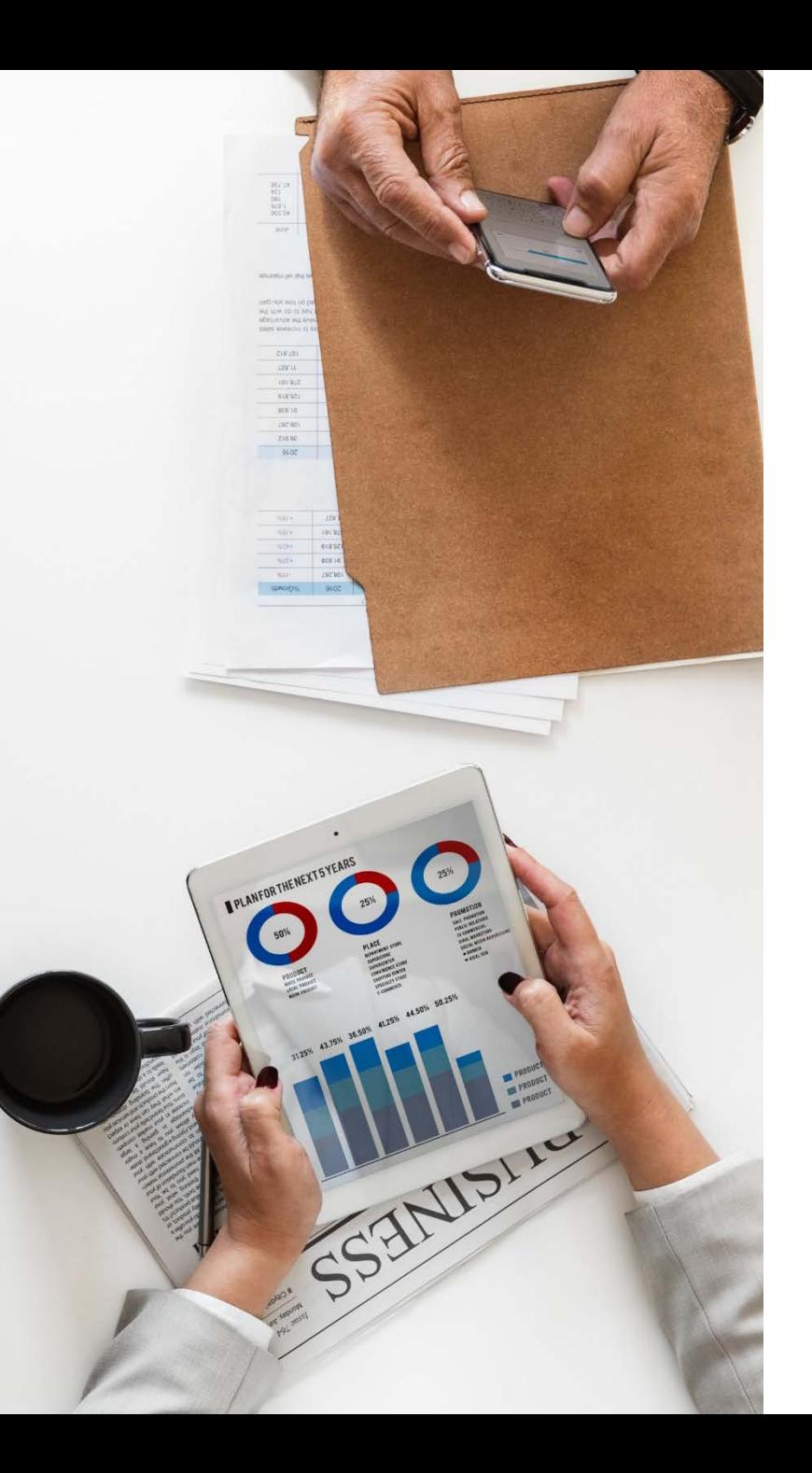

## Project goal

Replace CEN eCommittees ensuring integrity and traceability of documents

Streamline User Experience by

- $\triangleright$  simplifying the search, access and management of content
- providing a modern, coherent User Interface
- $\triangleright$  offering a harmonized environment between CEN and ISO
- **≻ reinforcing integration -> other CEN services**

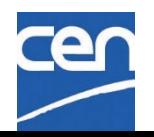

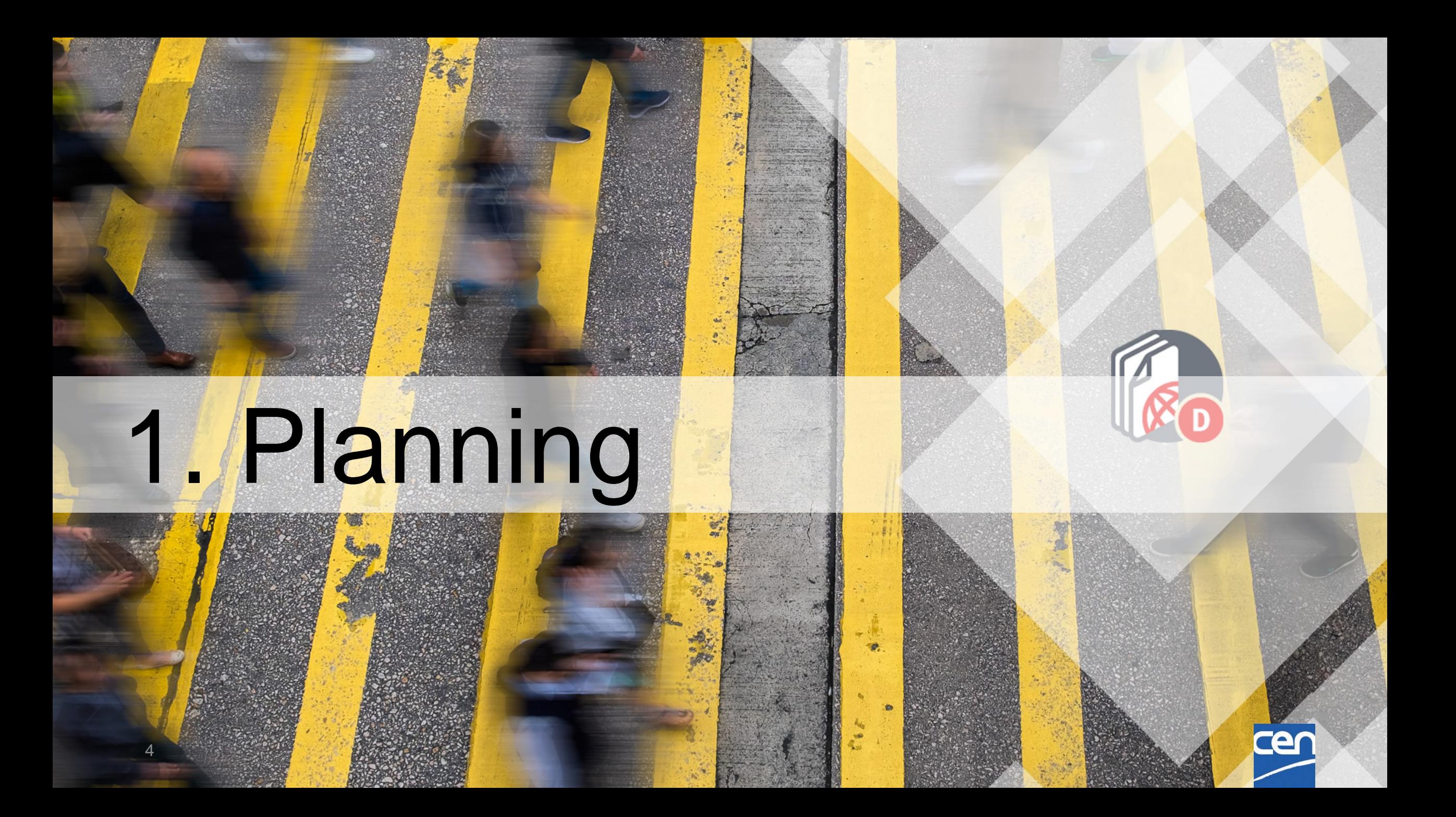

## Project update (ISO)

### **Selection of the New environment (2019) :**

NUXEO will replace Opentext Content Server (LiveLink)

**Design phase :**

User-centric approach with a user group (CMs and experts) **ISO Pilot (**Jan.-Aug. 2020) :

~ 500 committees using ISO Documents and sharing their feedback.

**ISO On-Boarding** (Q3/Q4 2020) **:**

All ISO committees migrated in 3 chunks :

September, October and November 2020

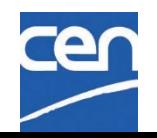

## Project update (CEN)

### **Guiding Principle :**

- Align software as much as possible on ISO version
- (Shared servers with 2 tenants, shared code base, shared interface,…)

### **CEN version Analysis and Testing** (Q3/Q4 2020)

- CEN Documents version tested and integrated with ISO environment
- CEN specifics mostly handled in configuration parameters

### **CEN Pilot (**Jan-Feb. 2021)

- 2021-01-19 : Pilot Launched
- 2021-02-15  $\rightarrow$  26 : Feedback analysis + Bug corrections ...

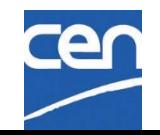

### Planning : On-boarding in 3 Chunks

### **CEN Committee On-Boarding (~ 2060 Groups in Three Chunks)**

- 2021-02-02 : ISO, DIN and AFNOR confirmed feasibility in accordance with timing
- 2021-02-08 : Chunk list sent to all CEN TC Secretaries
- 2021-02-18 : Deadline for possible chunk change requests

### **Chunk 1** : *673 (162 TC, 8 SC, 503 WG)* **551 (123 TCs, 7 SCs, 423 WGs)**

- 2021-03-02 : Kick-Off Webinar
- 2021-03-09 : Launch Date  $\rightarrow$  Document Freeze!

### **Chunk 2 :** *628 (~ 114 TCs, 8 SCs, 506 WGs)* **569 (92 TCs, 6 SCs, 471 WGs)**

- *2021-03-23* : Kick-Off Webinar
- 2021-03-30 : Launch Date  $\rightarrow$  Document Freeze !

### **Chunk 3 :** *742 (~ 152 TCs, 44 SCs, 546 WGs)*

- *2021-04-22/27* : Kick-Off Webinar
- 2021-05-04 : Launch Date  $\rightarrow$  Document Freeze!

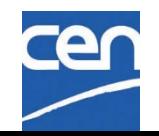

# 2. General Information®

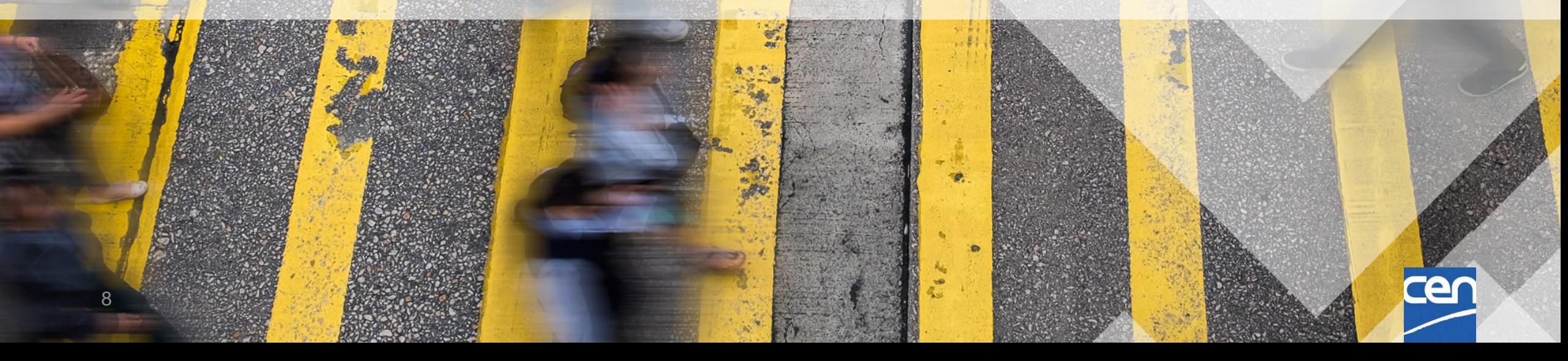

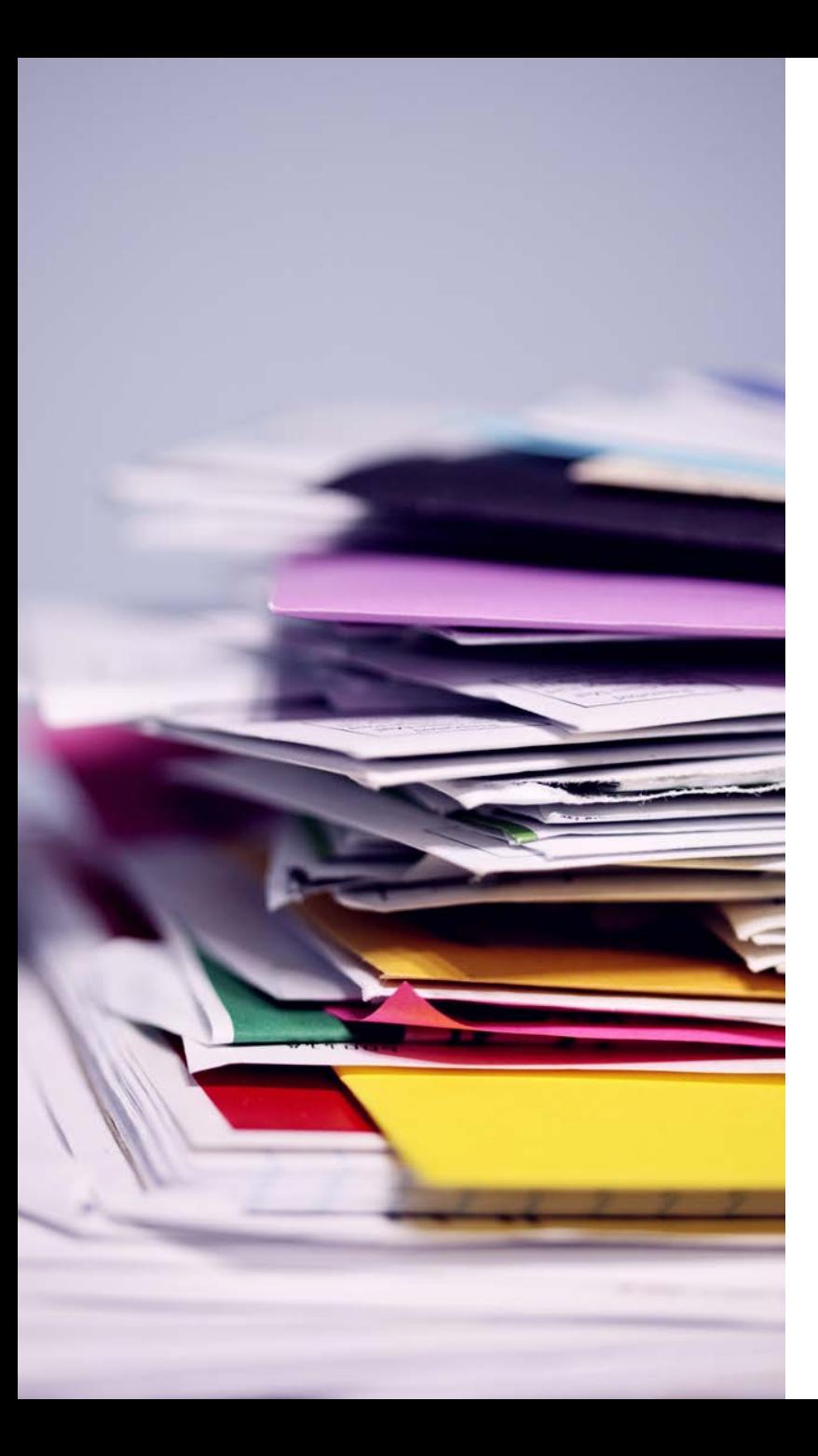

# Document migration

- Initial plan  $=$  migrate full TC structures and their children SC and WG with all their documents to CEN Documents
- End February : AFNOR servers unavailable
- **→ Chunk 1 : All AFNOR Committees excluded**
- → Chunk 2 : Includes AFNOR committees hosted on CENTC selected for Chunks 1 and 2
- Documents of <u>Non-migrated</u> groups (= Chunk 3 and AFNOR hosted Committees) will still have to be accessed via eCommittees

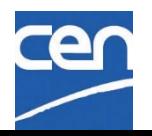

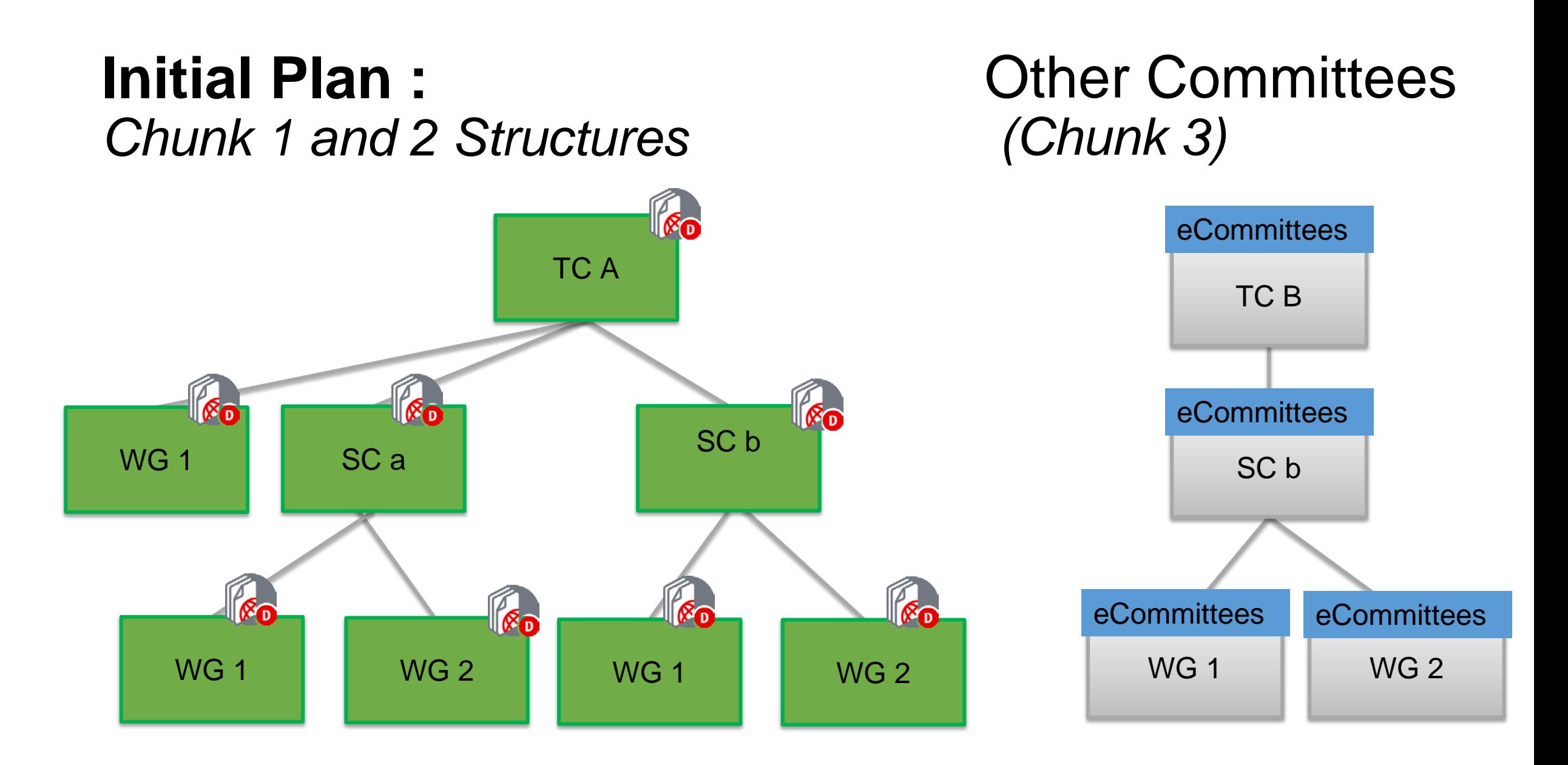

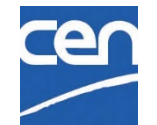

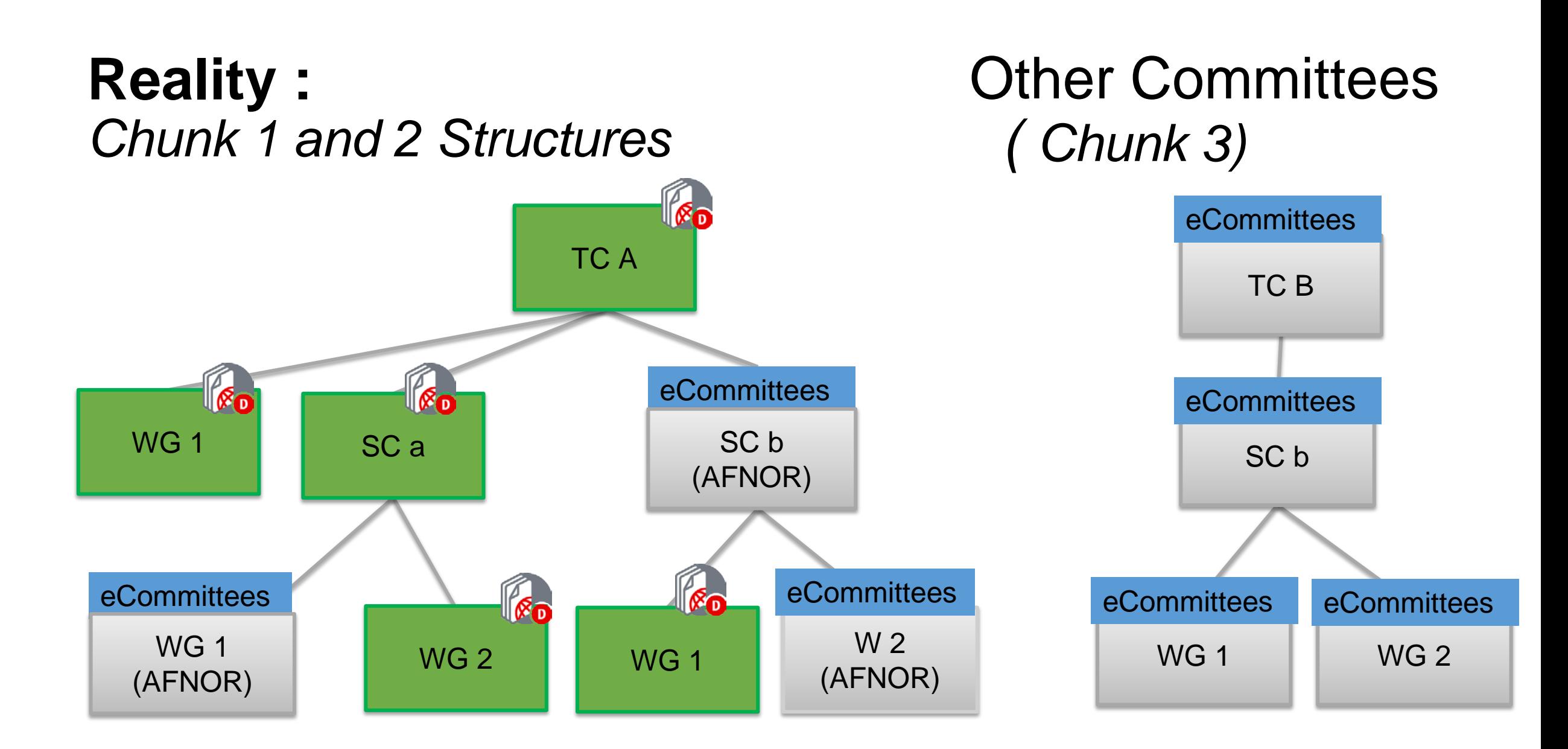

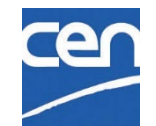

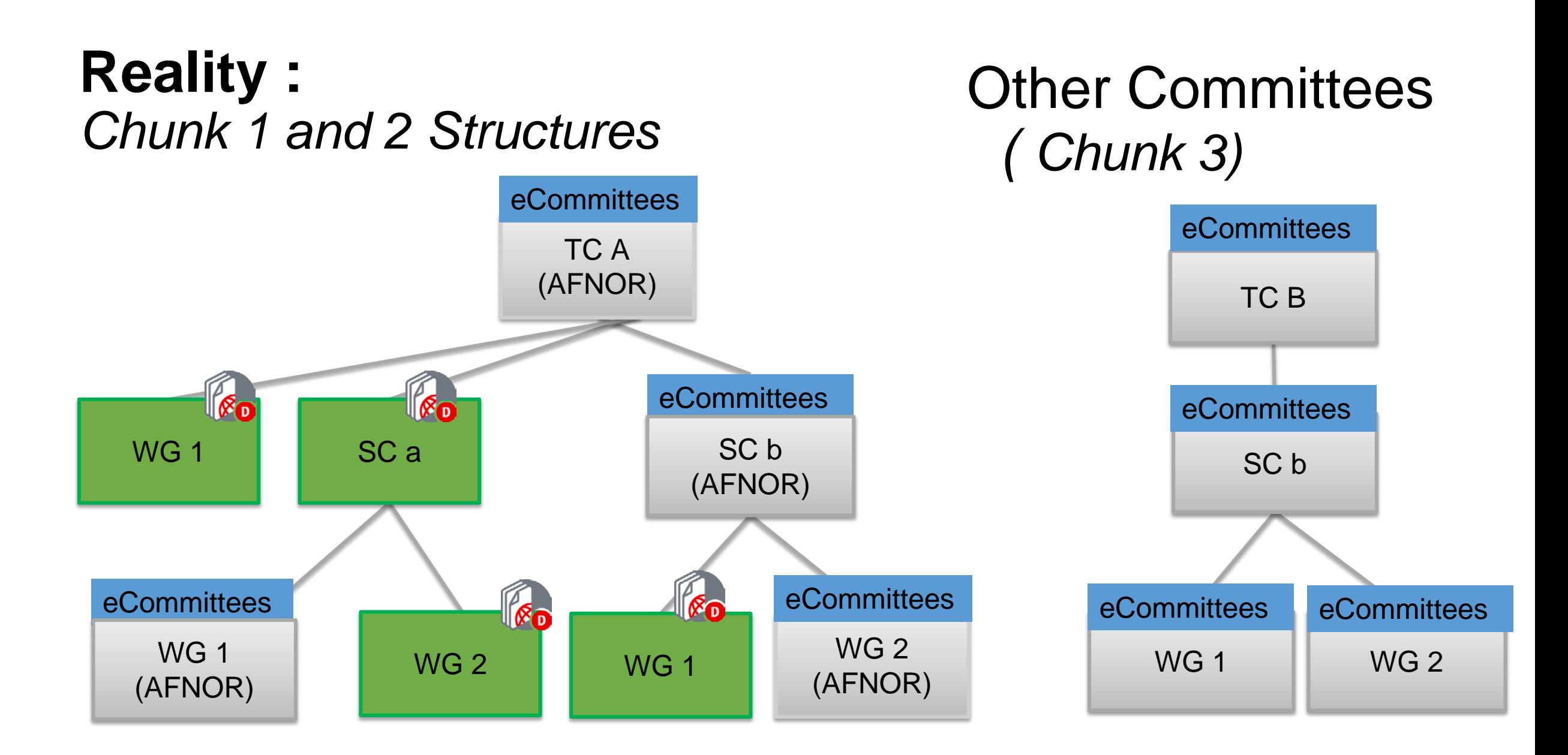

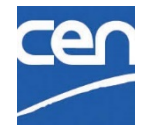

### Library folders : Cen Docs  $\leftarrow$  eCommittees

#### **c** Library **CEN Documents eCommittees** Title  $\wedge$ Modified  $\wedge$ Administration 00. Secretariat workspace (restricted) Administration (restricted) 2019-12-05 General 02. General committee General documents 2019-12-05 Meetings 03. Meetings **Meetings** 2019-12-05 Decisions *NEW (not in WGs)* **Resolutions** 2019-12-05 Projects 04. Projects Projects 2019-12-05 Member upload area 05. Drop-in box for members Member upload area 2019-12-05 Mail archive *NEW*Mail archive 2019-12-05

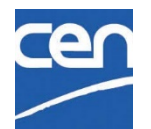

## What content to expect?

All documents and N-documents and all subfolders

- $\checkmark$  N-Docs : Regardless of Status (Uploaded, Notified, Reserved, ...)
- DIN hosted Committees : Only Notified N-Docs → Notify before Migration !

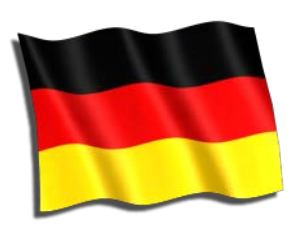

- $\checkmark$  All mail archive (email to members and N-document notifications)
- o *Public documents (folder 01)* : these documents will be migrated to Subfolder '*Reference Documents*' under '*Administration*' (*difference with ISO*)

 $\boxtimes$  **Other object types (shortcuts, URLs, forum threads and** messages etc…) will not be migrated

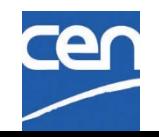

# Other considerations :

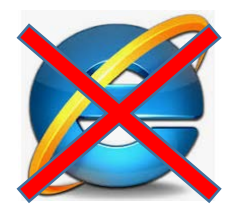

Internet Explorer NOT supported  $\mathbb{X} \rightarrow$  Use Chrome, Firefox, Edge, ...

Committees currently hosted at AFNOR & DIN will now be managed within CEN Documents

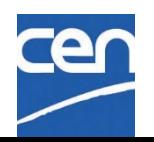

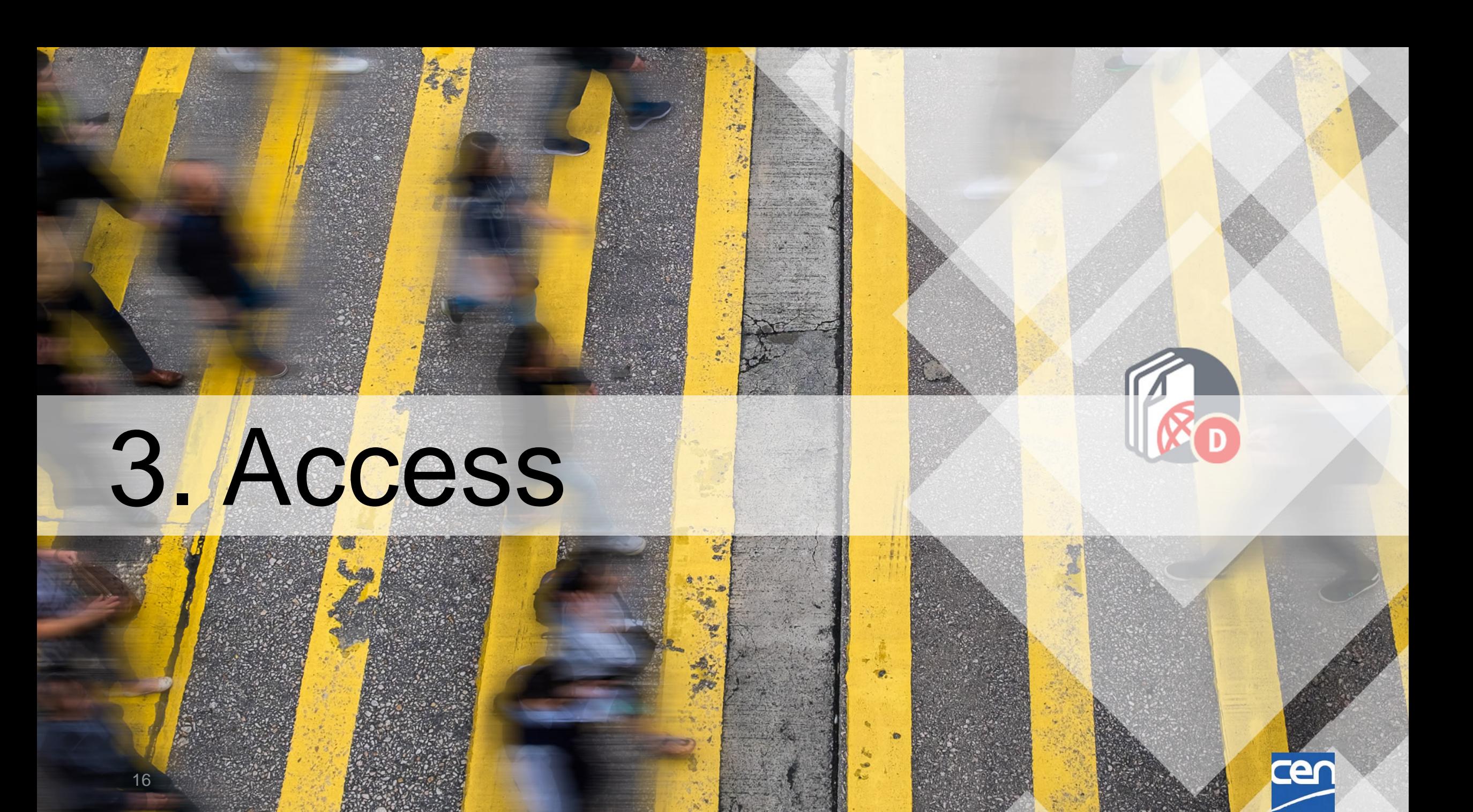

## Access :

- Direct Link to Homepage :<https://sd.cen.eu/documents/ui/#!/home>
- During Chunk 1 and Chunk 2, the CEN Application Portal still points to the Content Server. CEN documents can be accessed via the home page of the Committee in **eCommittees** :

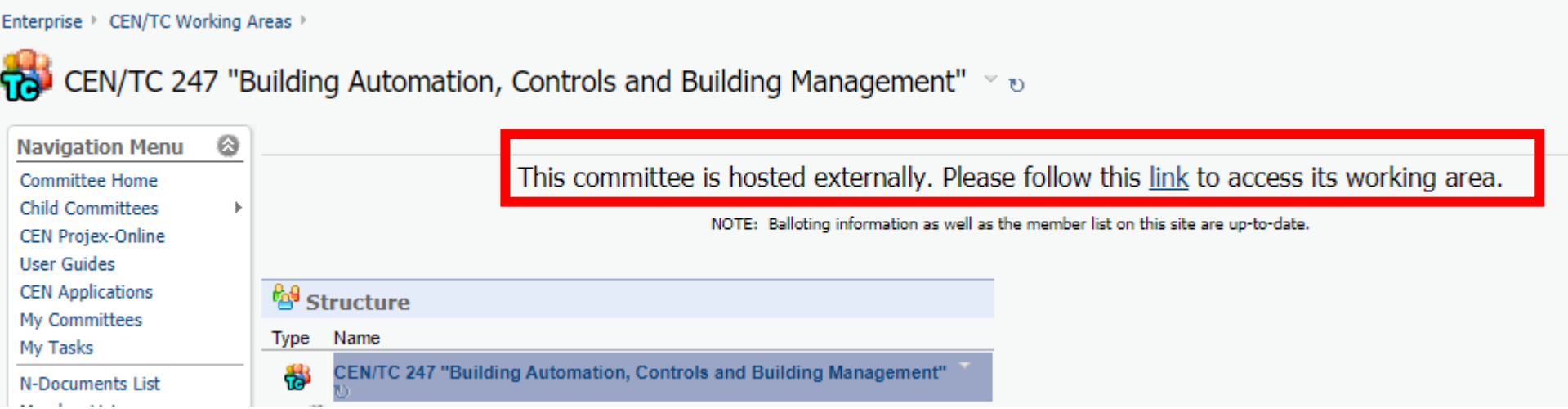

• When all Committees are migrated to '**CEN Documents**', CEN Application Portal will be updated and '*Documents*' will point to the new environment.

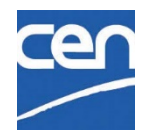

### Who has Access?

- $\triangleright$  same rules as in eCommittees :
- $\checkmark$  Manager roles  $\text{[R/W]}$ : Secretaries, Convenors, Support Teams, ...
- Contributor roles [R] : Committee Members, Chairpersons, Observers, Document Monitors, Program Managers, Consultants, Liaison Representatives
- o Officer Roles (indirect Access) [R] : Secretaries, Convenors, Support teams of the other bodies in your TC structure

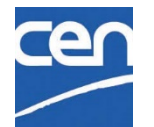

# 4. Navigation

cer

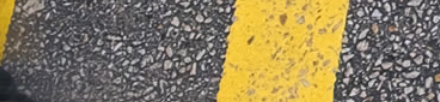

19

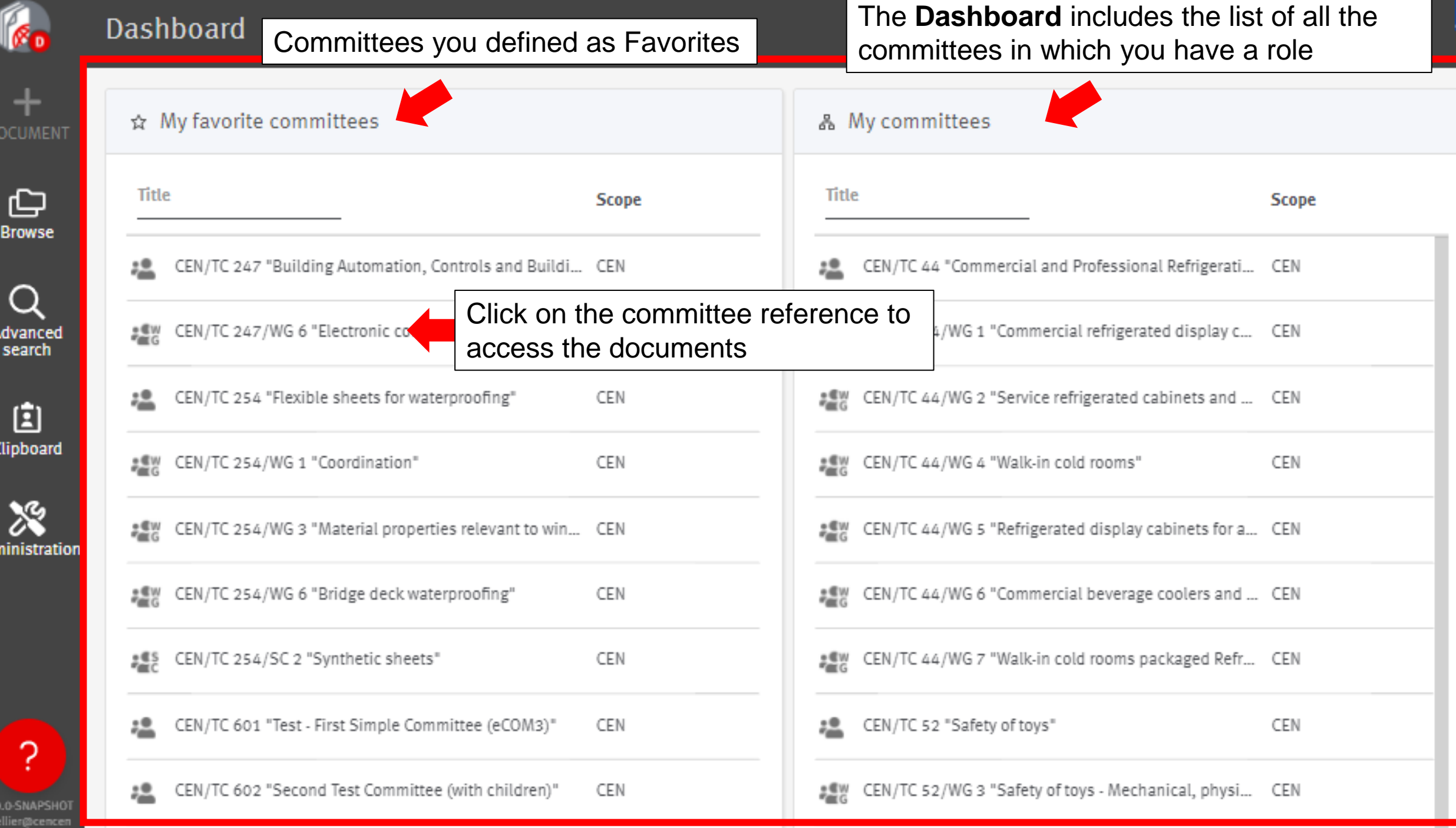

Adn

 $\frac{1.1}{m}$ 

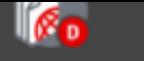

CEN/TC 601 "Test - First Simple Committee (eCOM

**History** 

Trasl

13

Permissions View **Members List Full Members List** The **Library** allows you to browse your documents through a standard folder structure

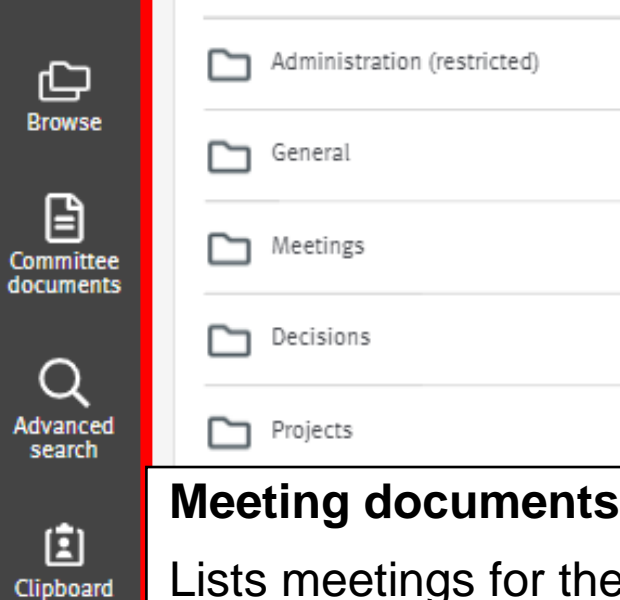

 $\mathbb{R}$   $M = 1$ 

没

Administration

っ

Lists meetings for the committee (except cancelled meetings) & related documents

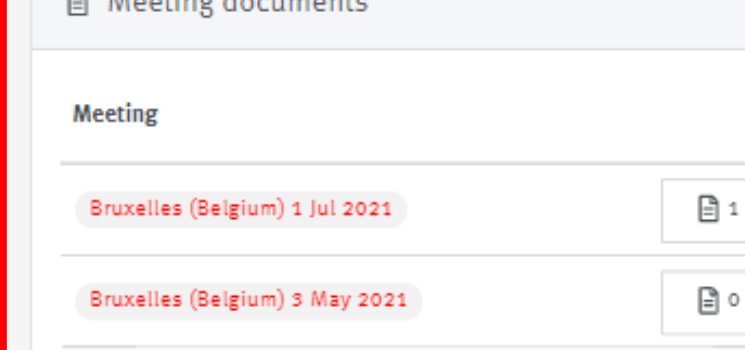

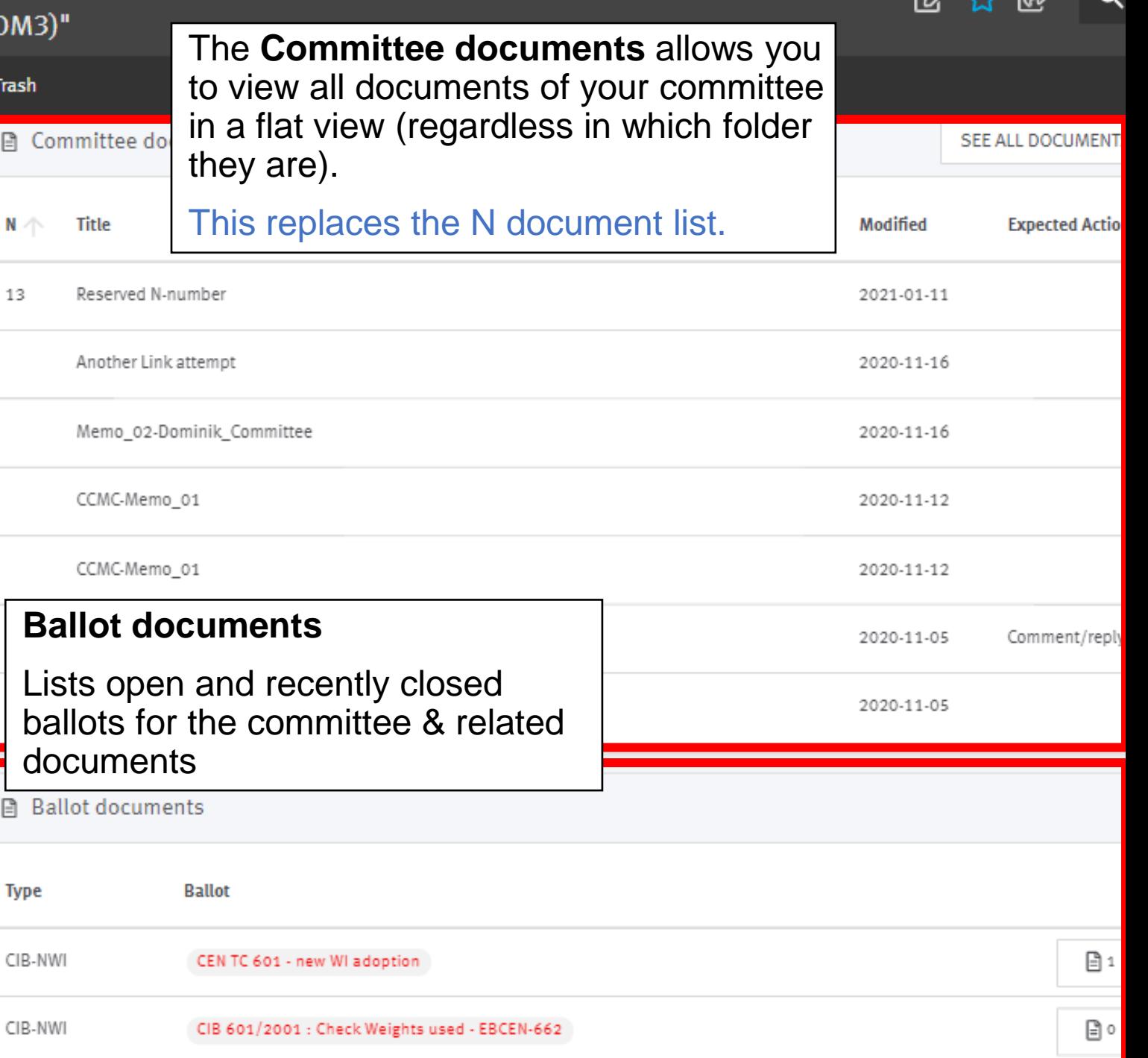

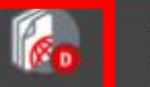

### A > CEN<br>CEN/TC 601 "Test - First Simple Committee (eCOM3)"

☆ 图 Q

 $\mathbf{g}$ 

**Members List Full Members List** View

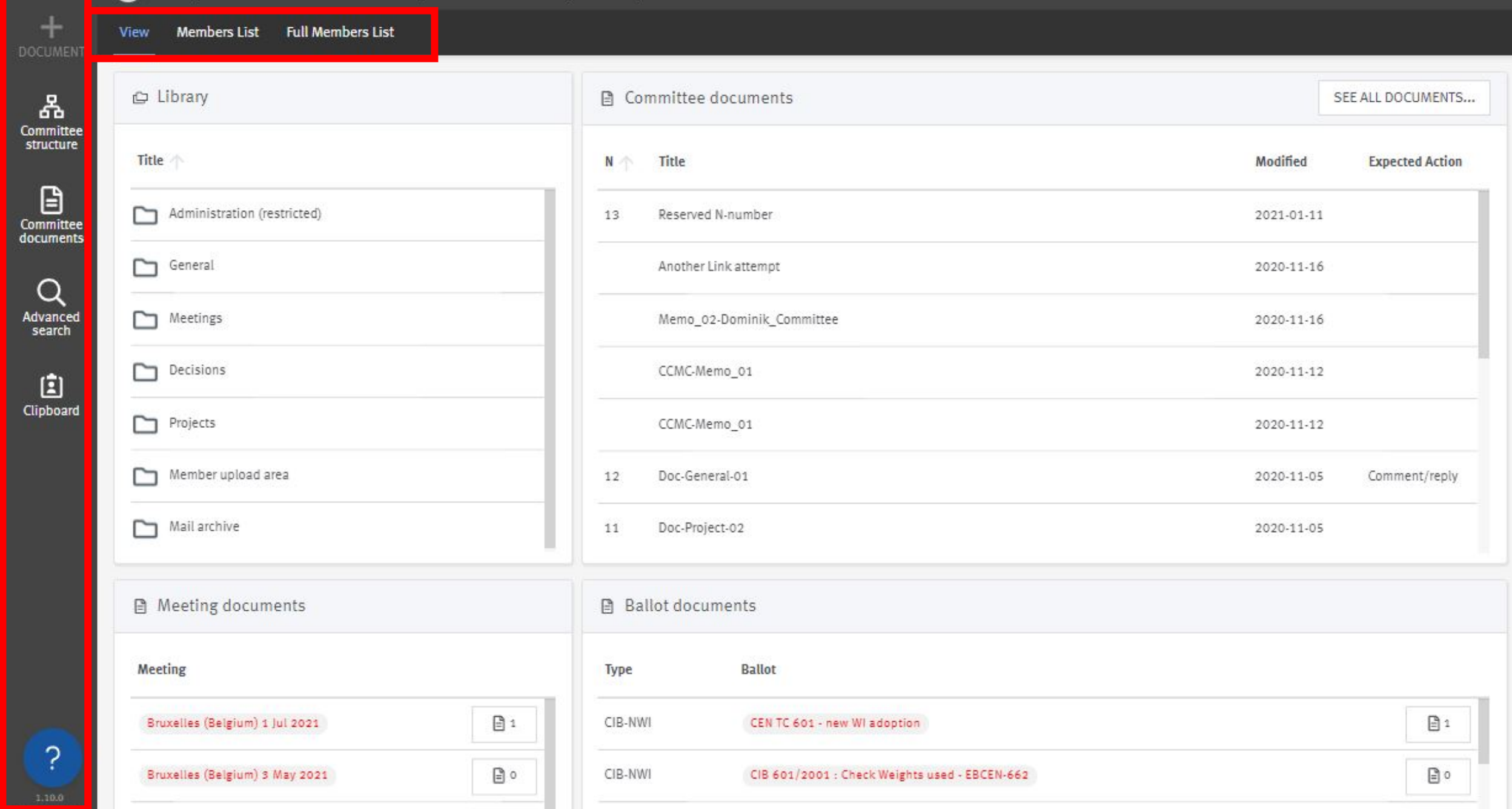

# Members list and full members list

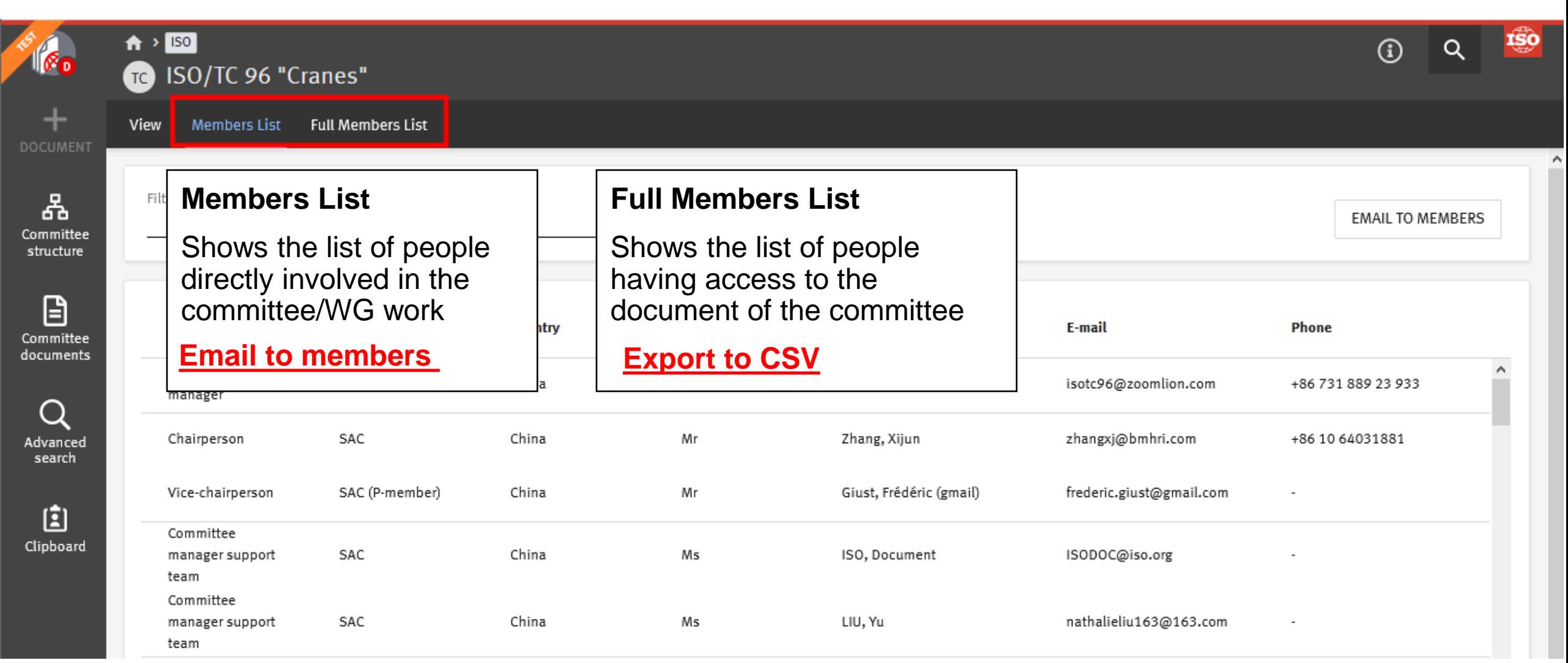

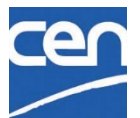

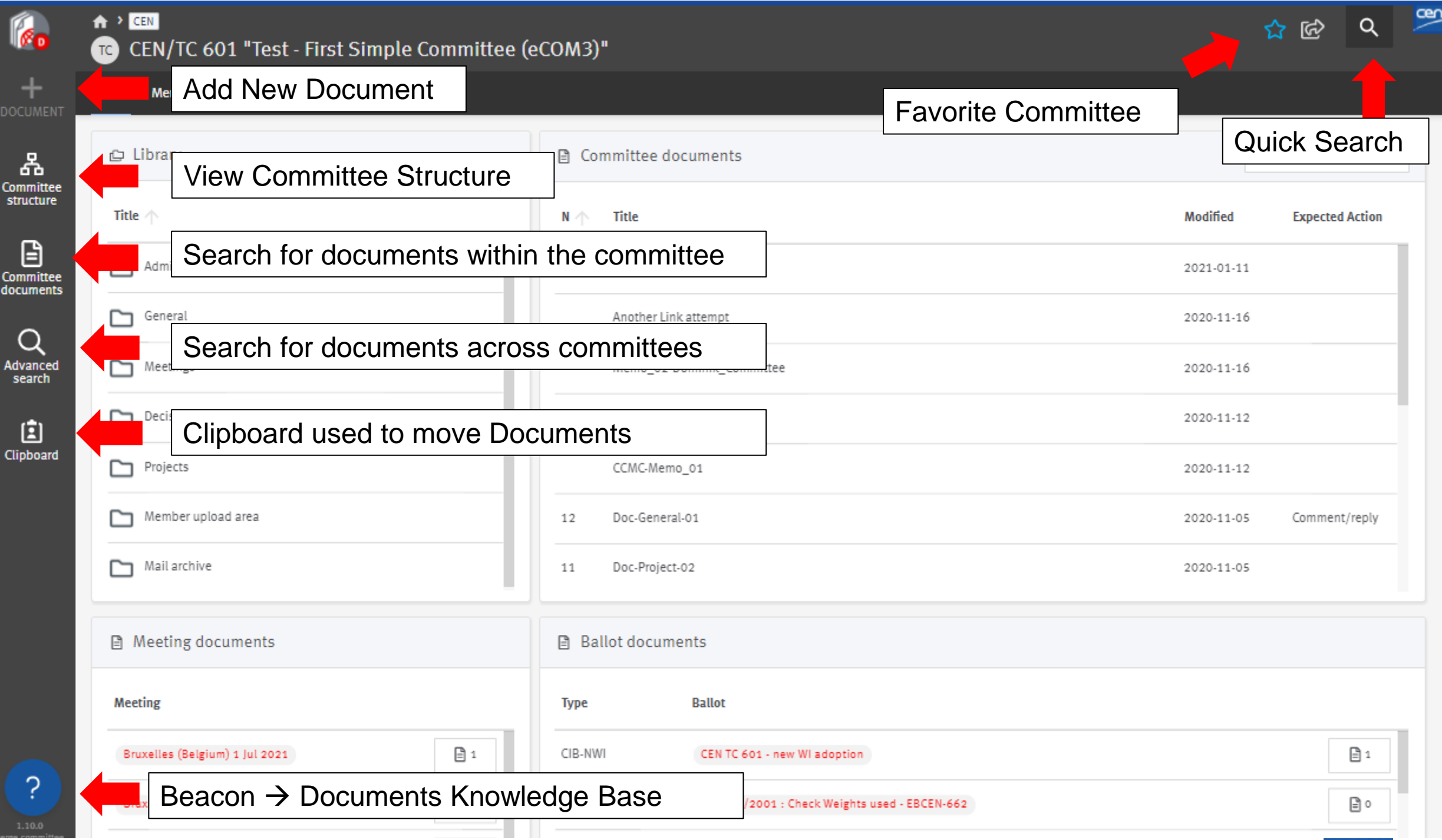

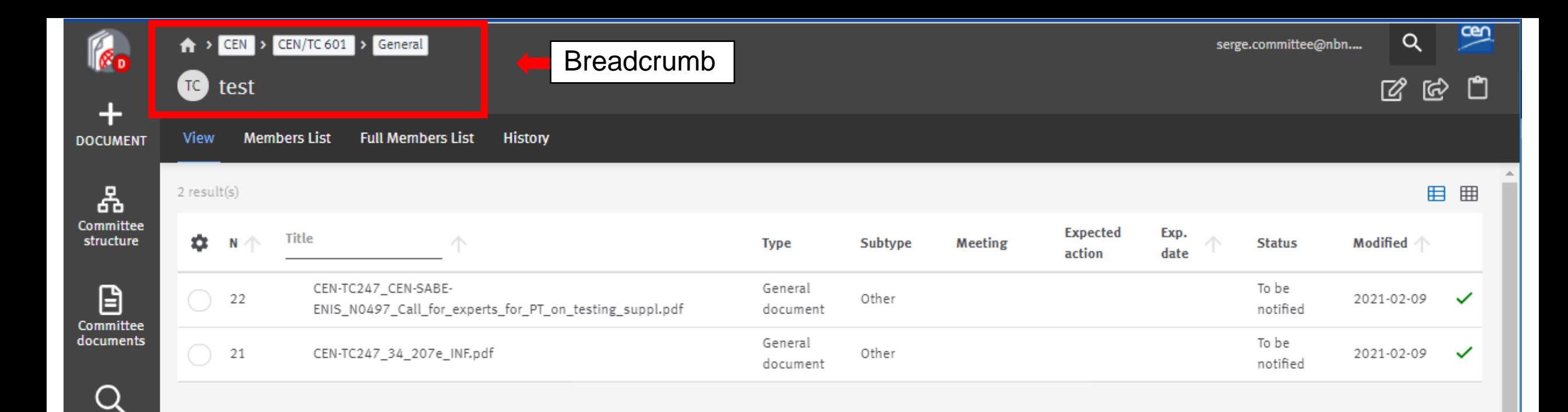

Advanced search

国 Clipboard

### Breadcrumb : Navigation in your Committee

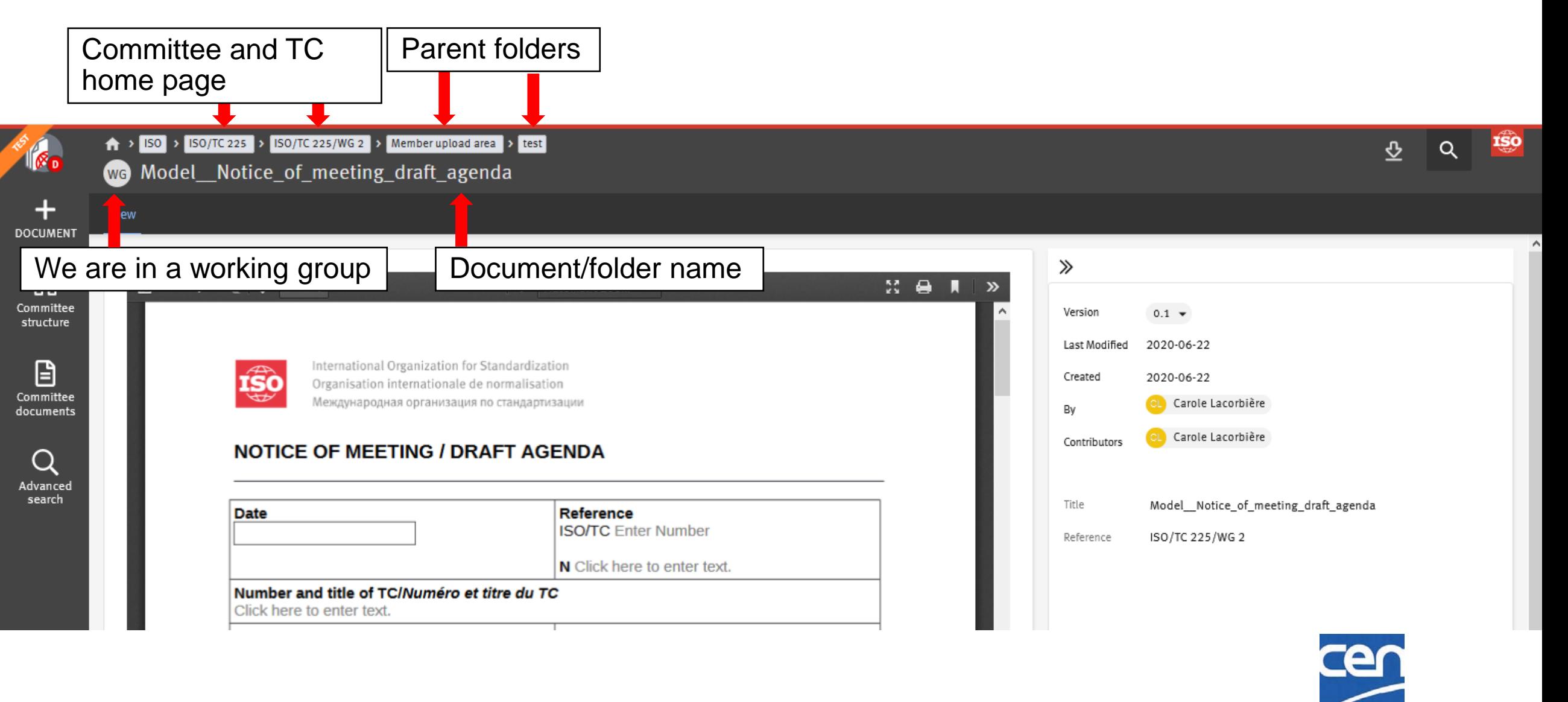

# Document types % Folders

Improved document classification

Document type is automatically assigned according to the folder in which you upload your document

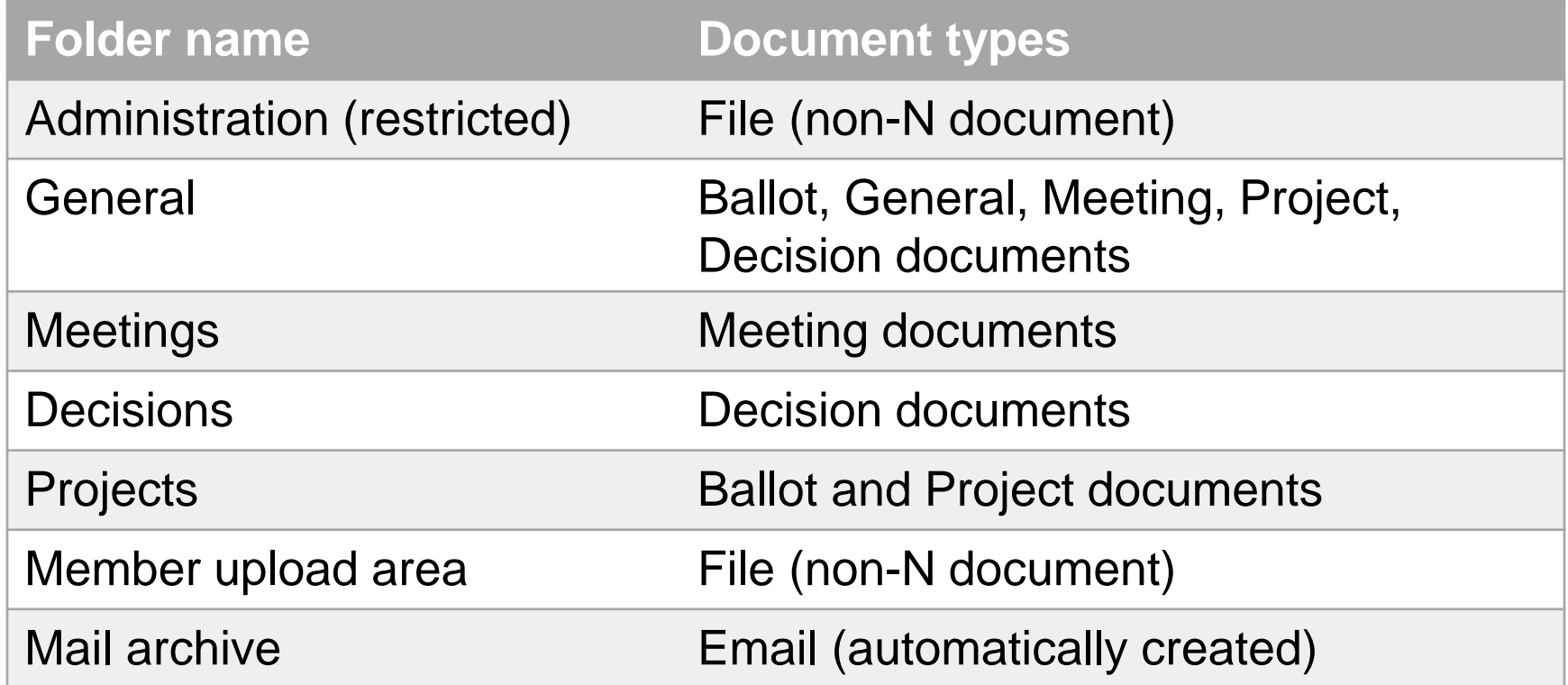

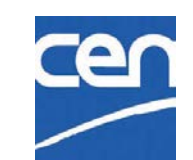

### Document types : eCommittees vs CEN Documents

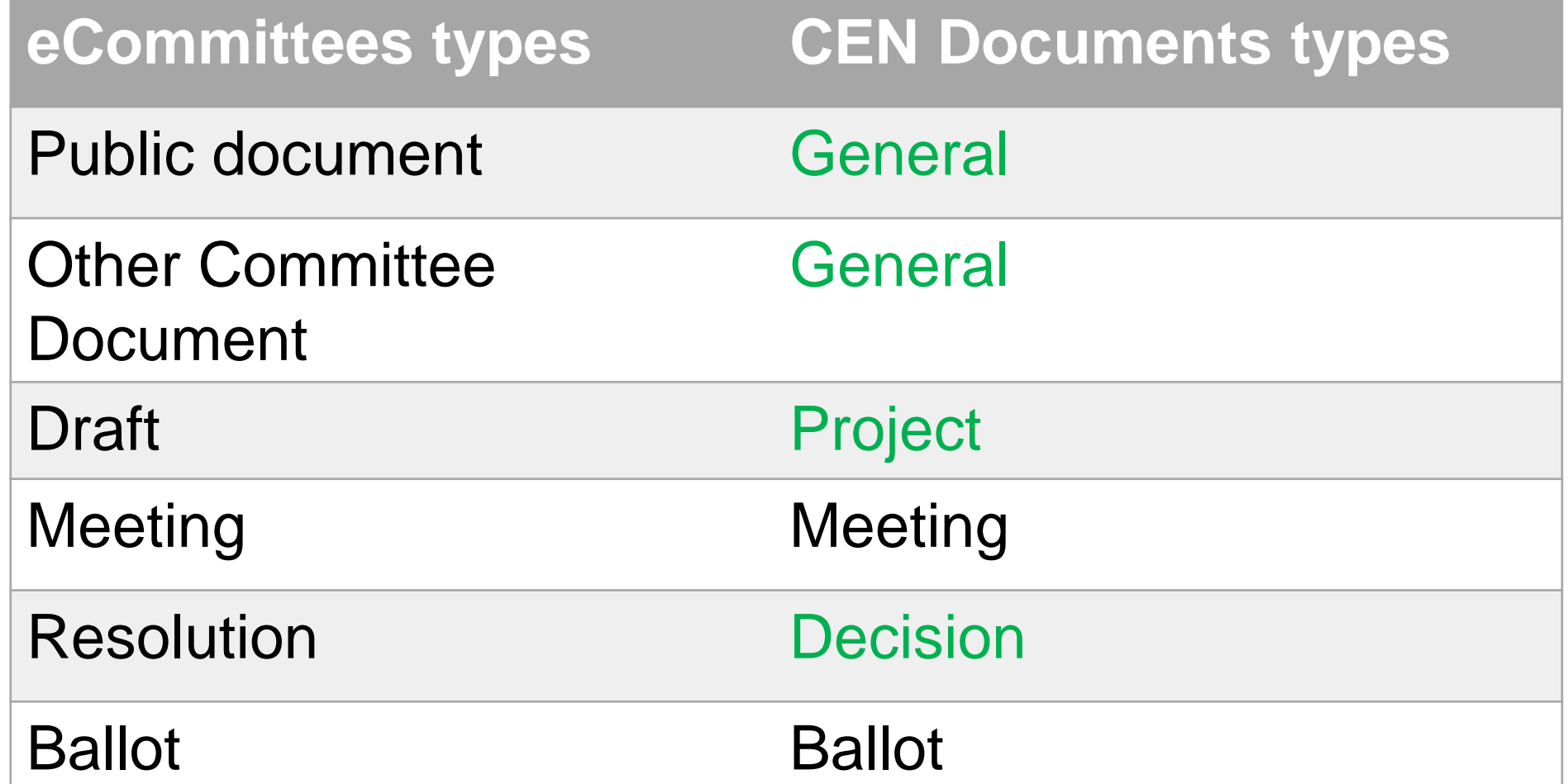

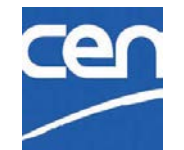

# 5. Search & download

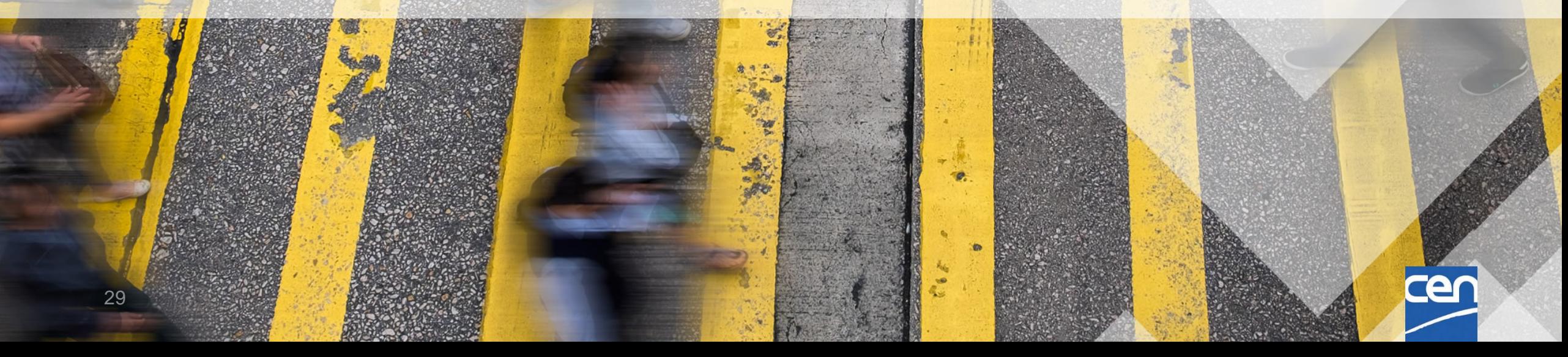

## Committee document search

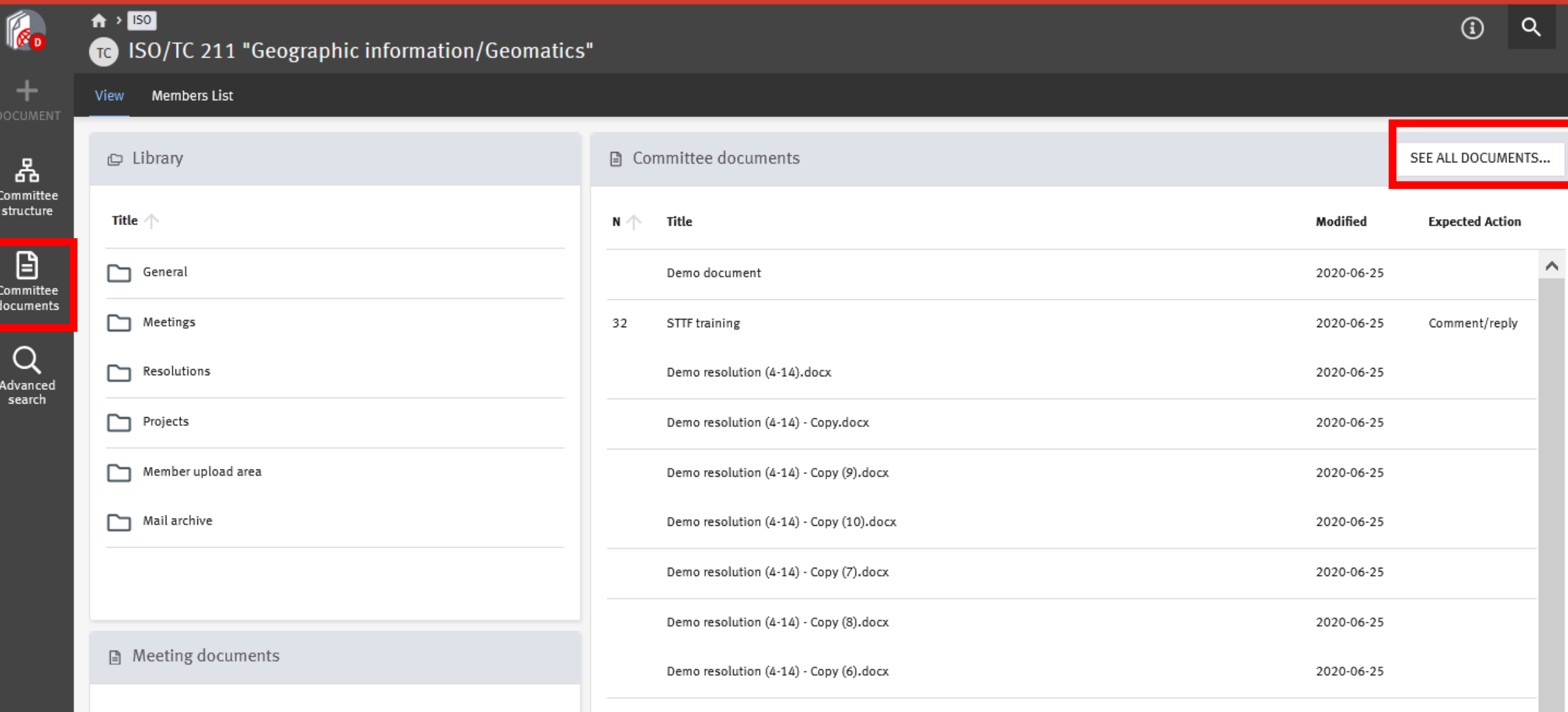

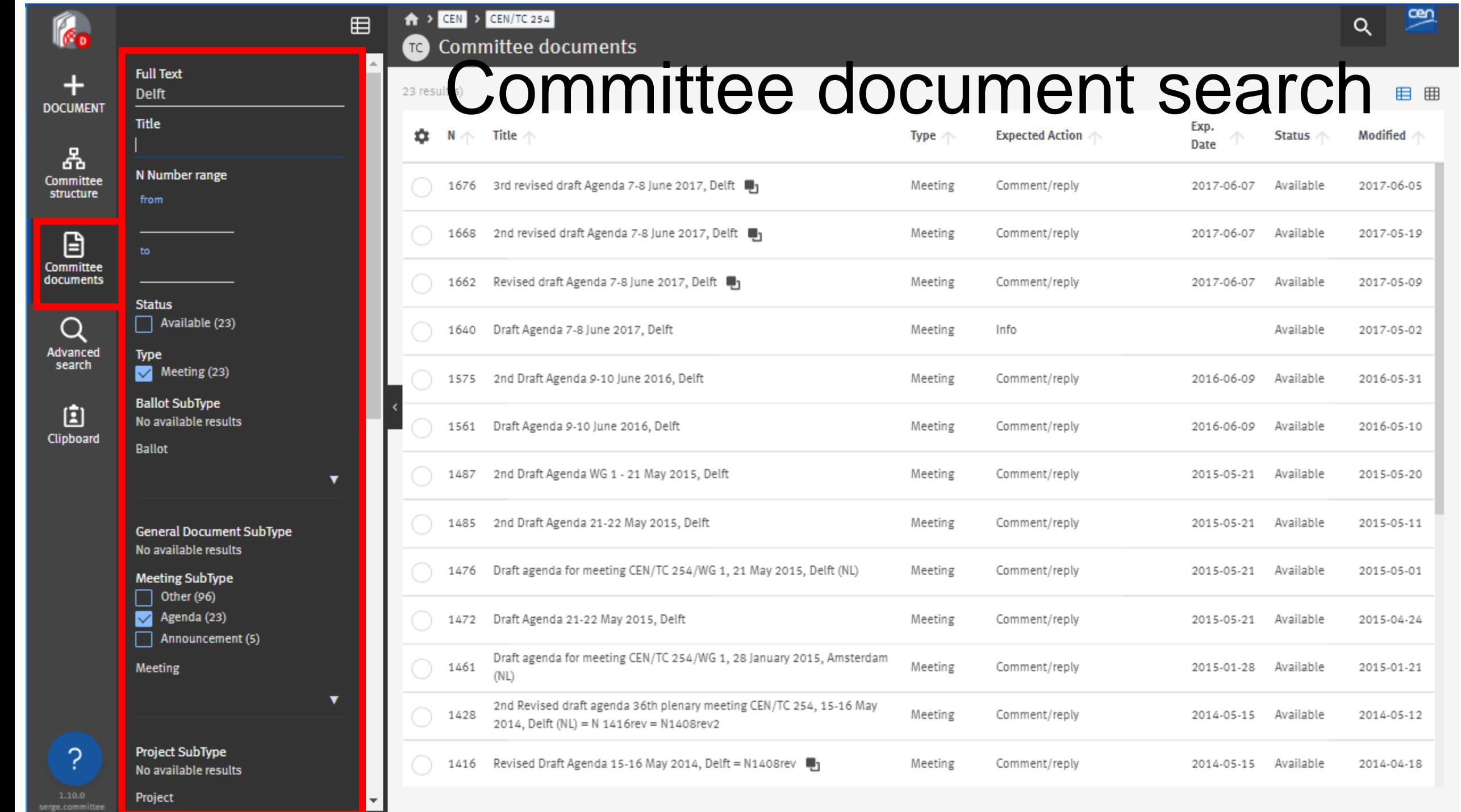

Available

Available

Available

Available

Available

Available

Available

Available

Available

Available

2017-06-05

2017-05-19

2017-05-09

2017-05-02

2016-05-31

2016-05-10

2015-05-20

2015-05-11

2015-05-01

2015-04-24

2015-01-21

2014-05-12

2014-04-18

### Advanced search & save search

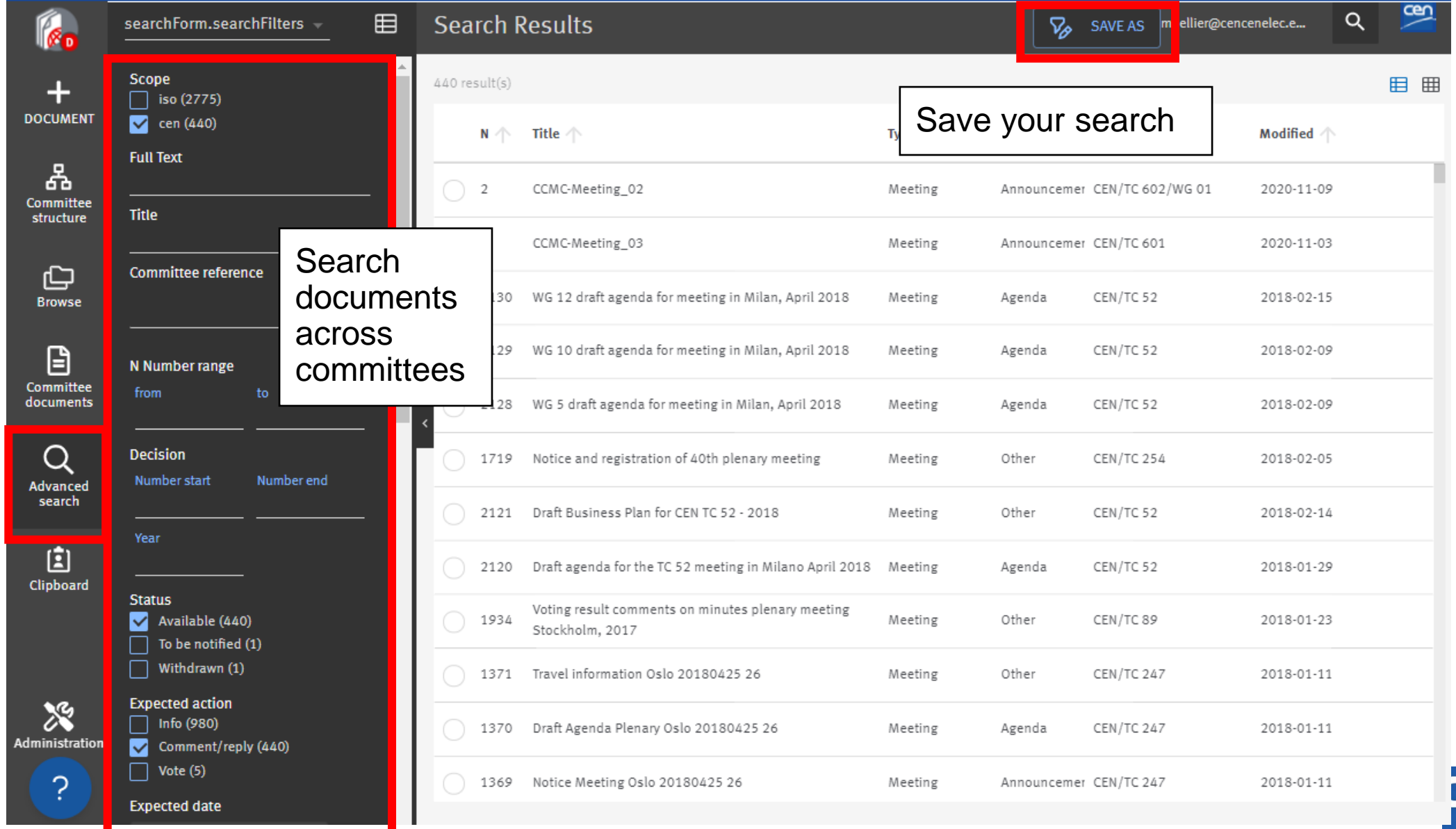

e

## Quick search

Quick Search allows you to perform a Full-text search throughout all your documents and their metadata, including the body of the documents.

winterthur

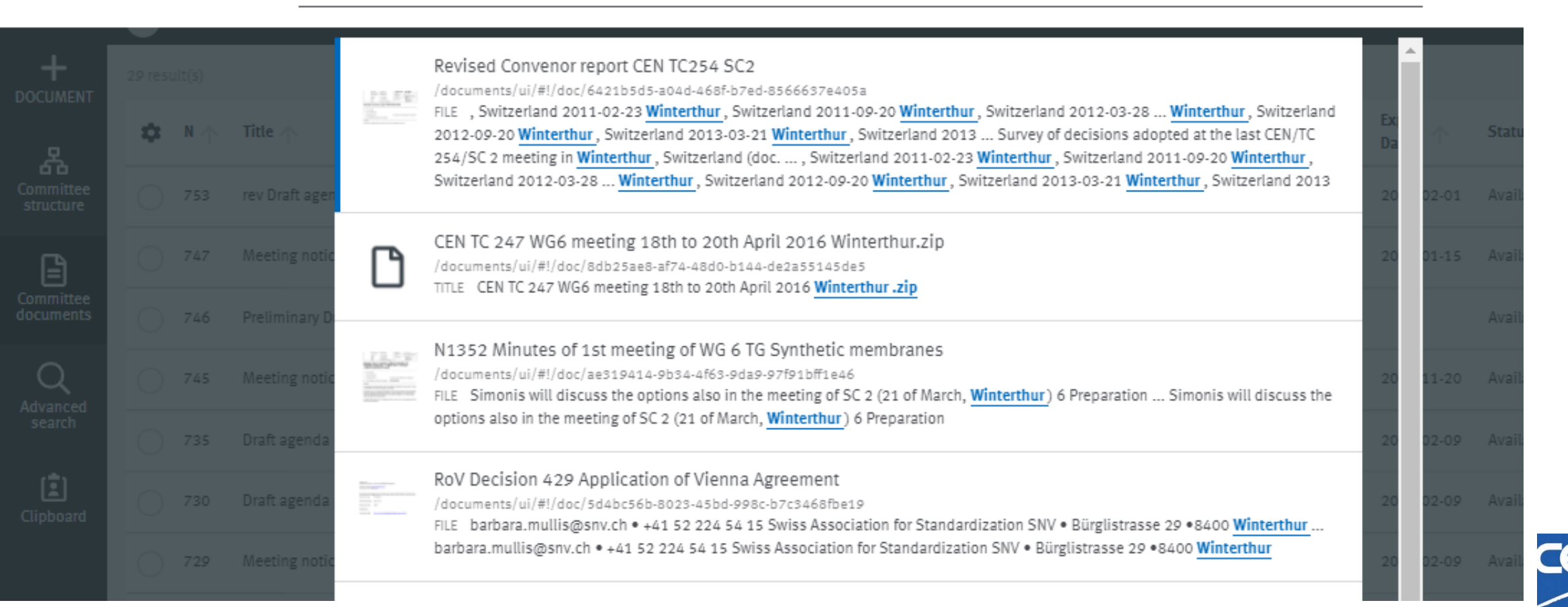

## Zip and download

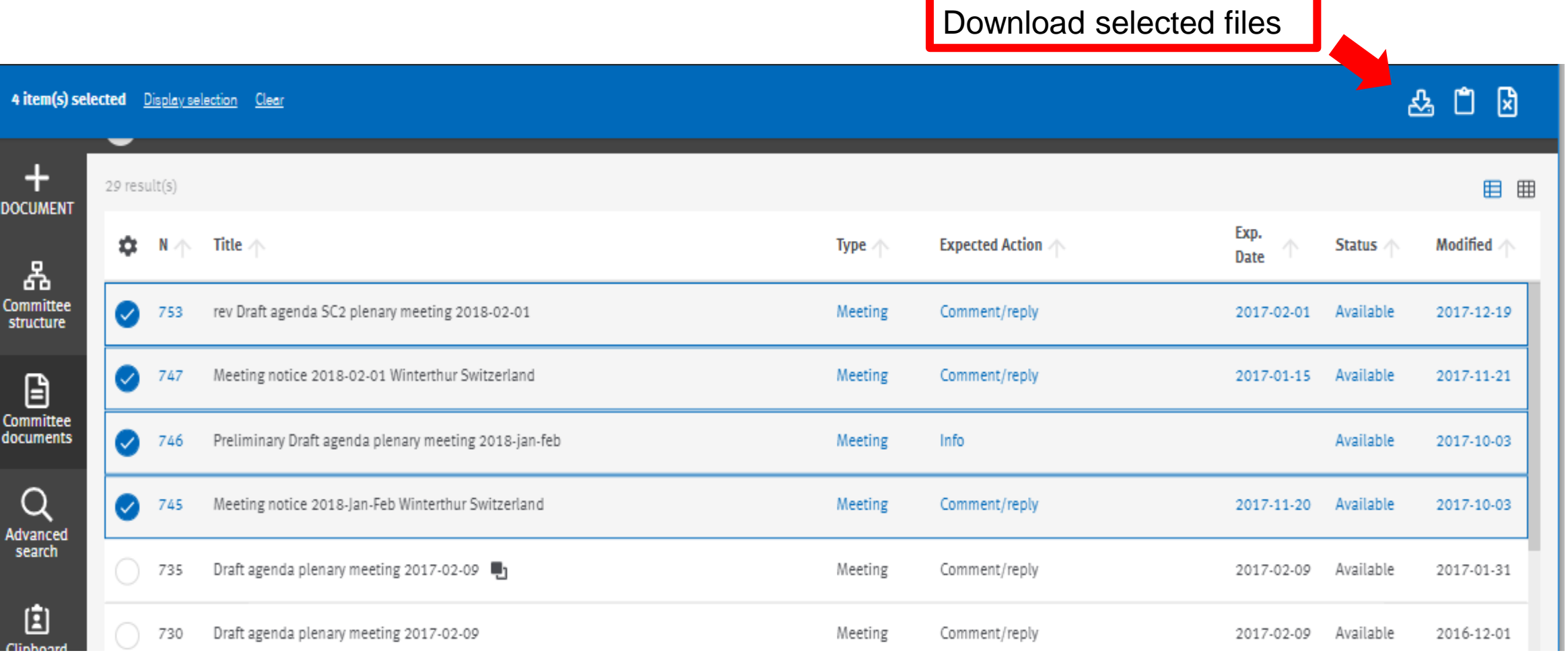

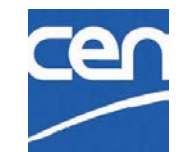

# QR code: from print to digital

Scan it and you are taken to the online digital version Dynamically generated in your cover pages

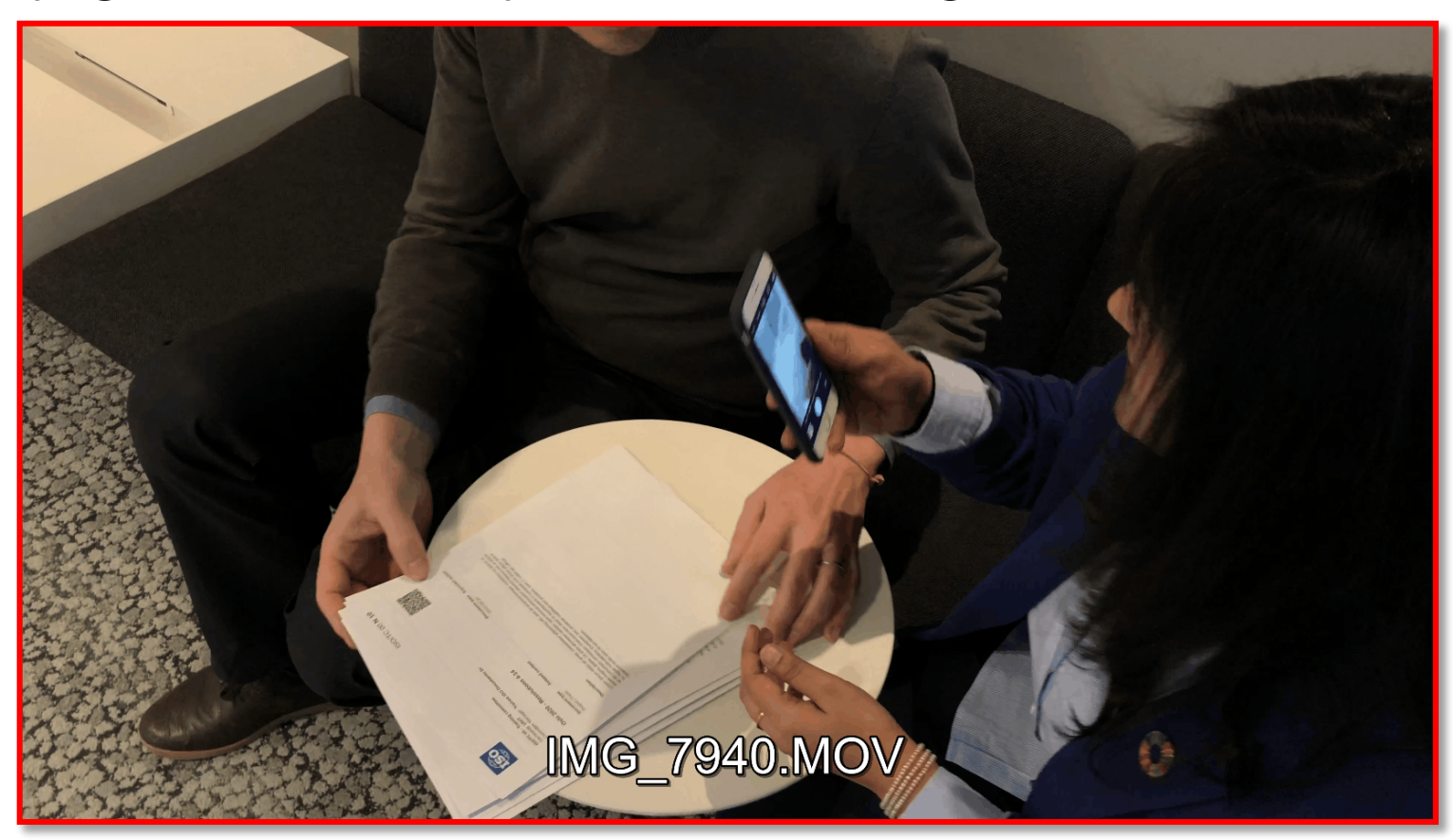

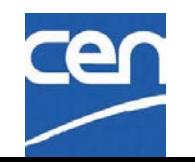

# 6. Manage documents

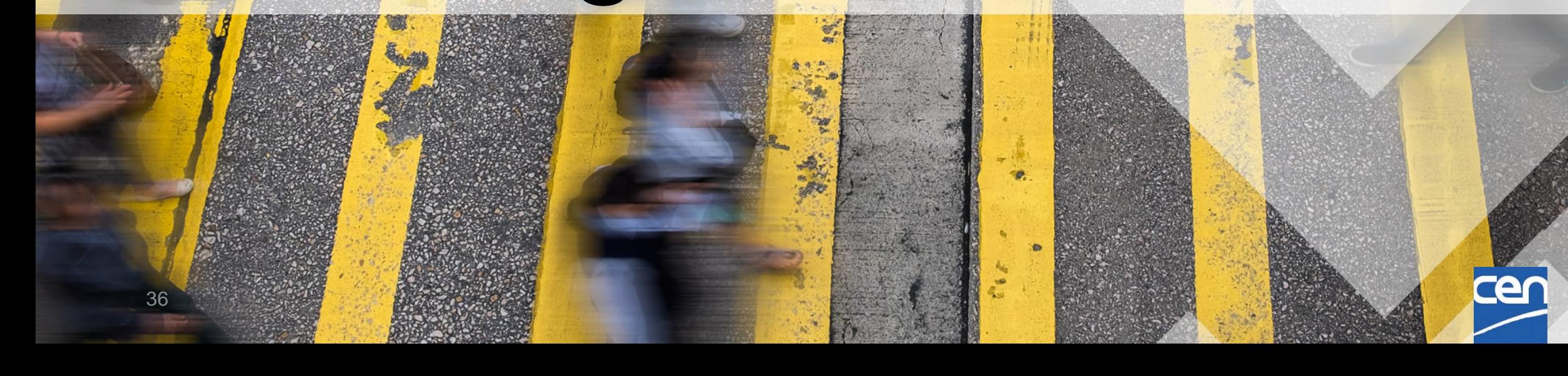
## Create a document

1. Open the folder in which you wish to create your document and click on **+DOCUMENT**

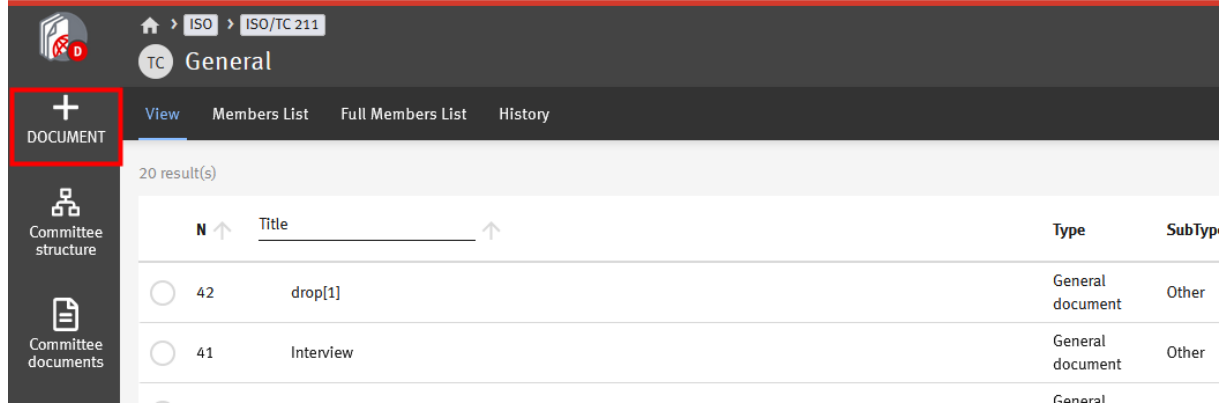

2. Select the type of document you wish to create

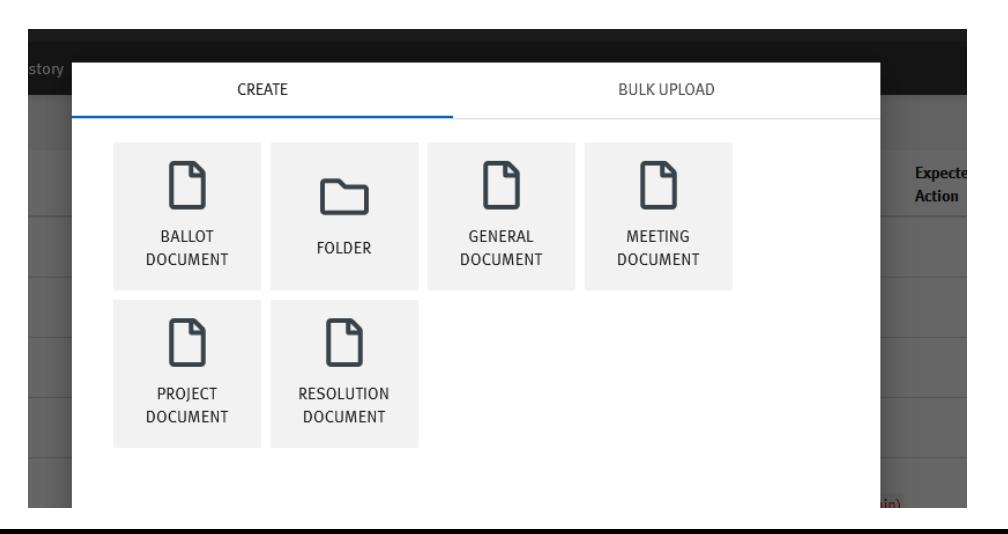

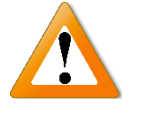

- Type of allowed Document depends on target Folder
- The type of document you select is important as it will drive the metadata displayed

## Create a document

3. Fill in the metadata

Here, the Meeting document type allows you to link the document to an existing meeting

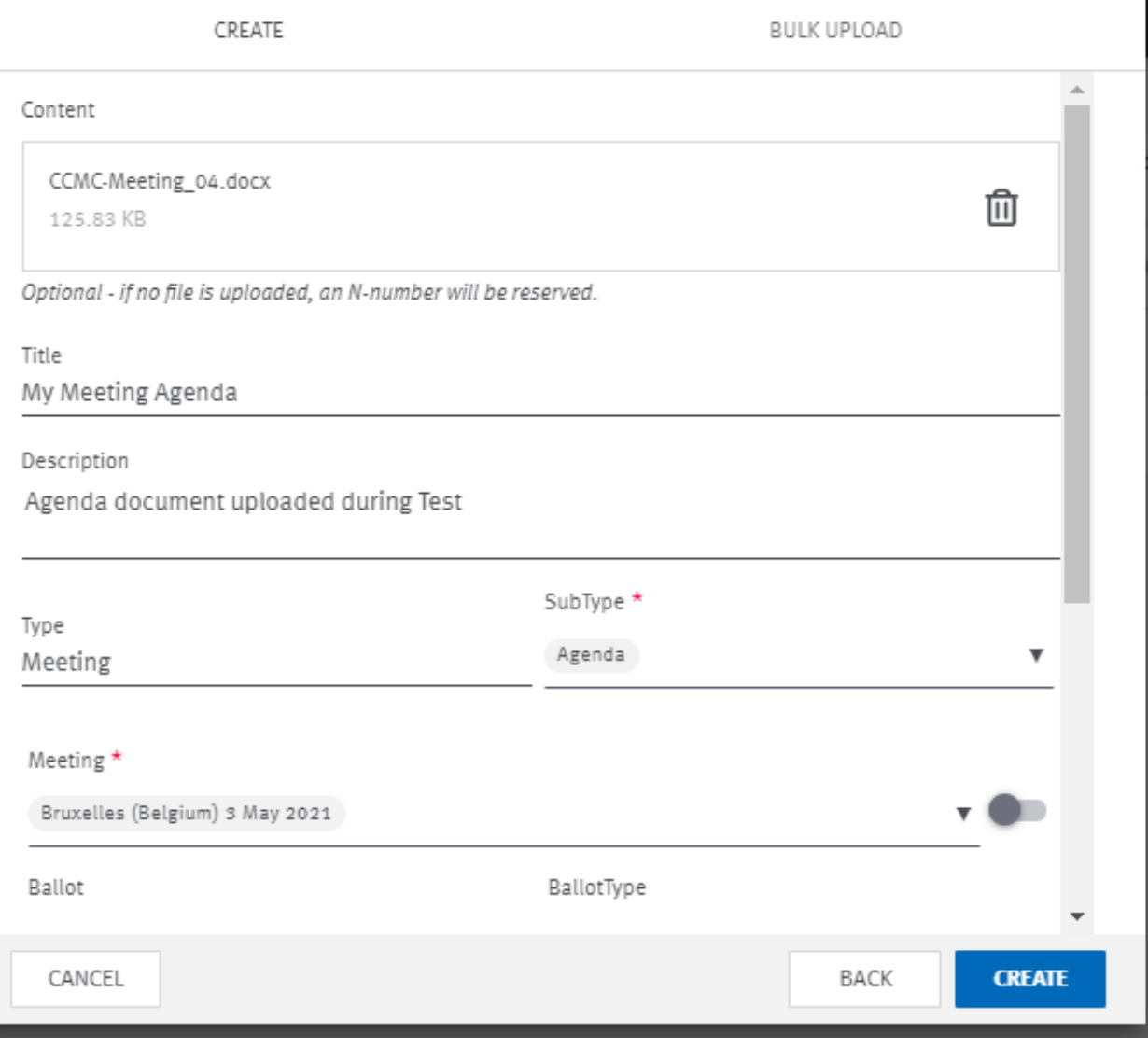

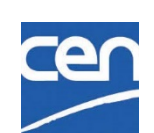

# Navigate to related content

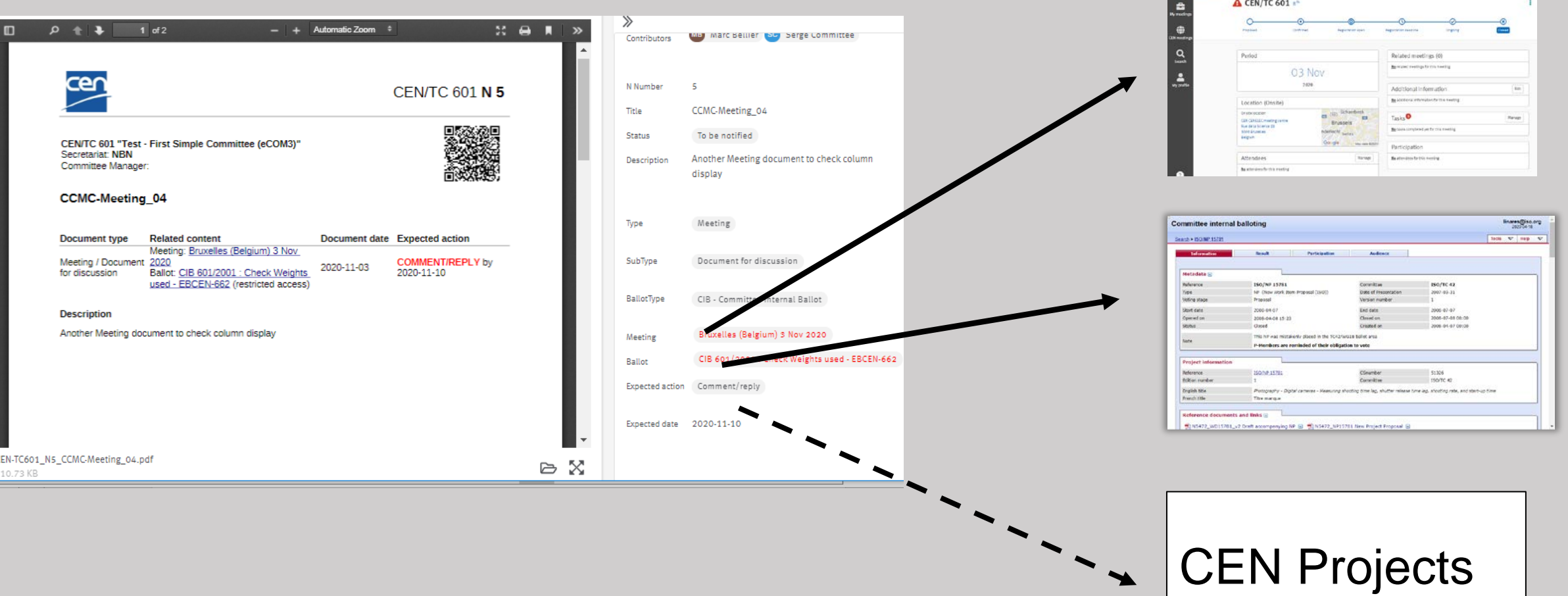

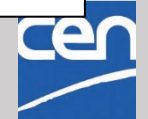

CEN Projects

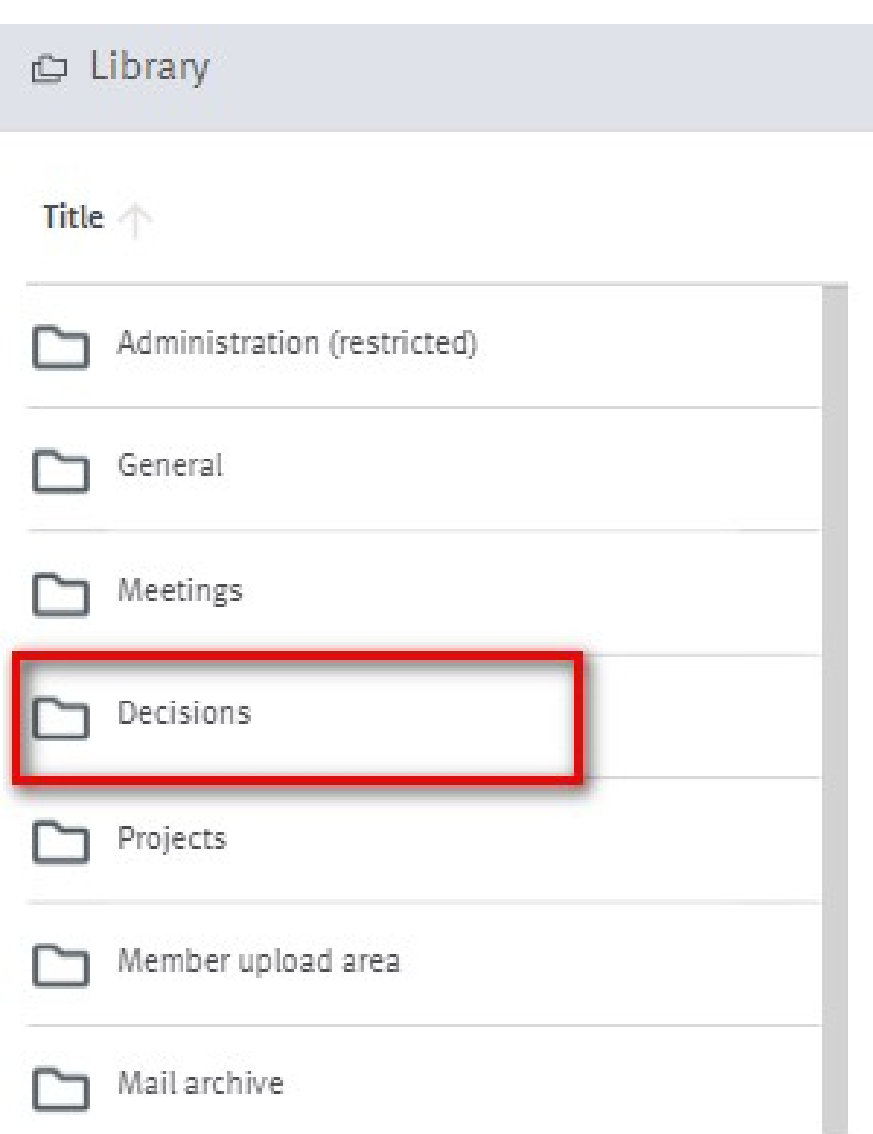

# Decisions

Replaces Resolution document type from eCommittees

Can be linked to:

- $\triangleright$  Ballot
- $\triangleright$  Meeting
- *Project ( later)*

Searchable by decision number and year

- 1 Doc may contain N Decisions
	- $\triangleright$  Start / End numbers

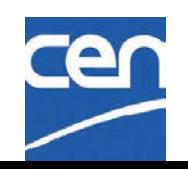

## Bulk upload

1. Open the folder in which you wish to add your documents and click on **+DOCUMENT**

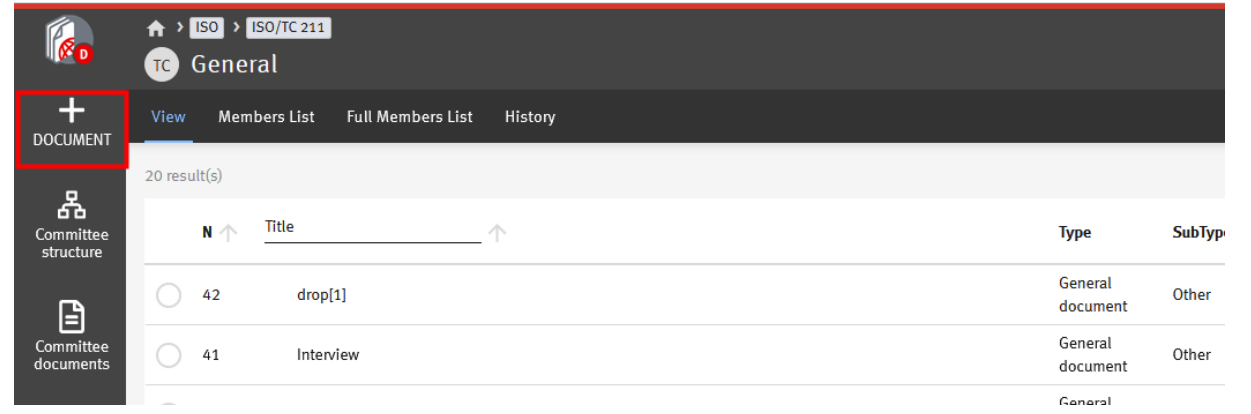

### 2. Select **BULK UPLOAD**

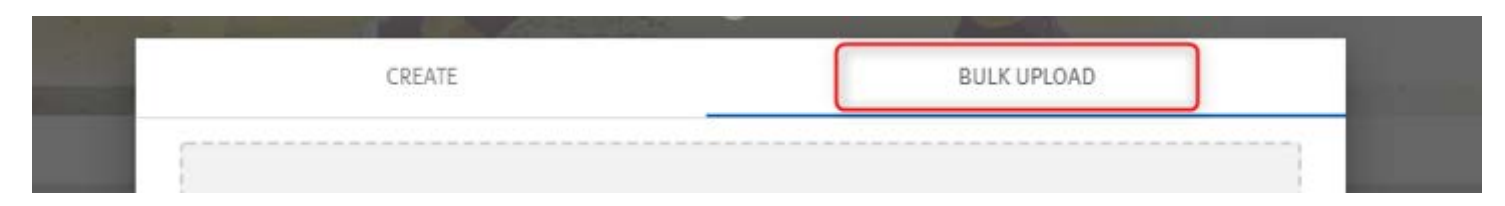

3. Drag & drop your documents, or just click on the text to select your files

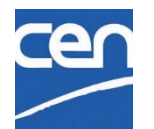

# Bulk upload (cont.)

4. Select Document Type and enter Metadata

Enter the metadata for each document or copy the metadata to all document by clicking on **Apply to all**

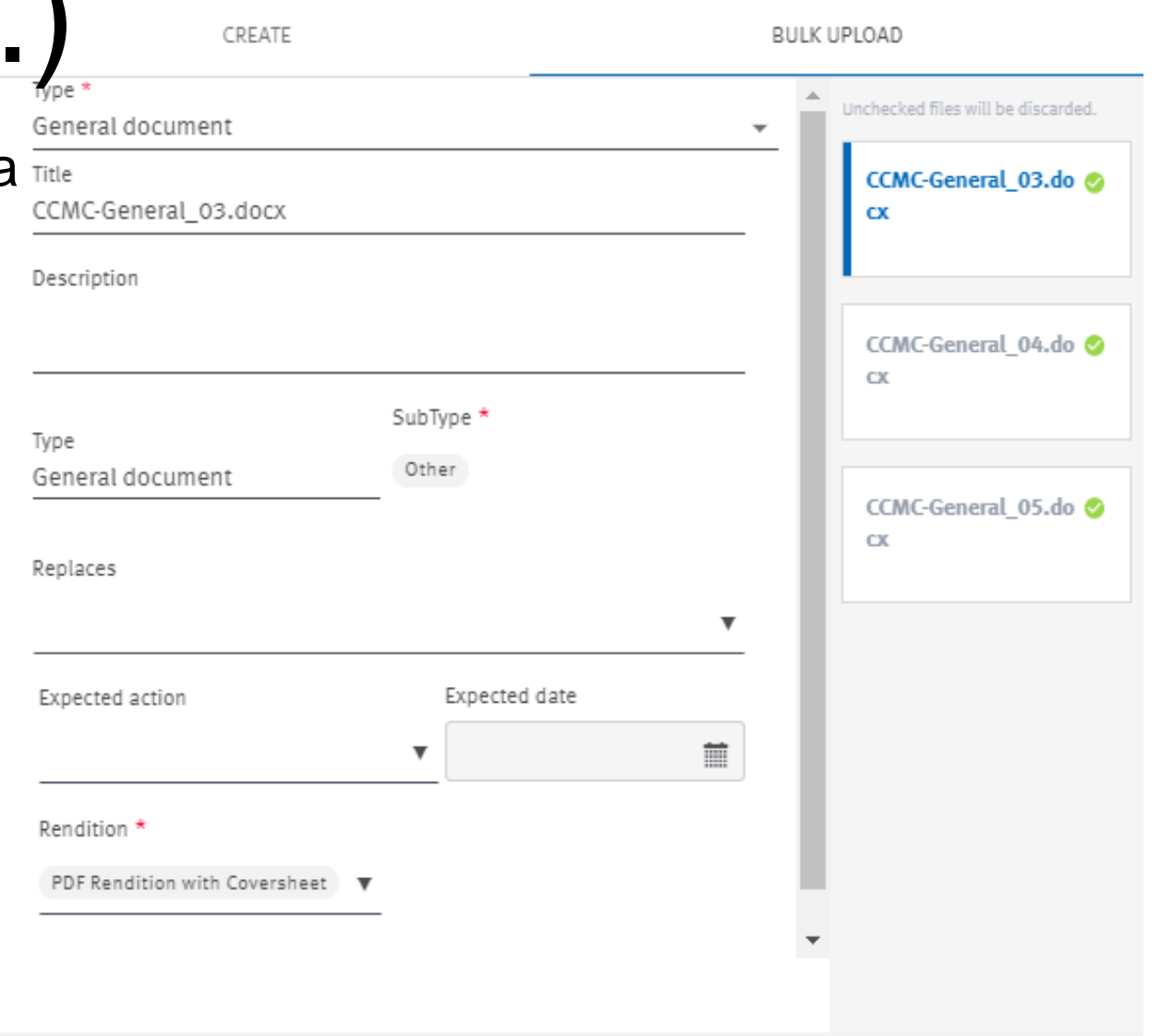

**APPLY TO ALL** 

**EDIT NEXT >** 

**CREATE** 

## Document lifecycle

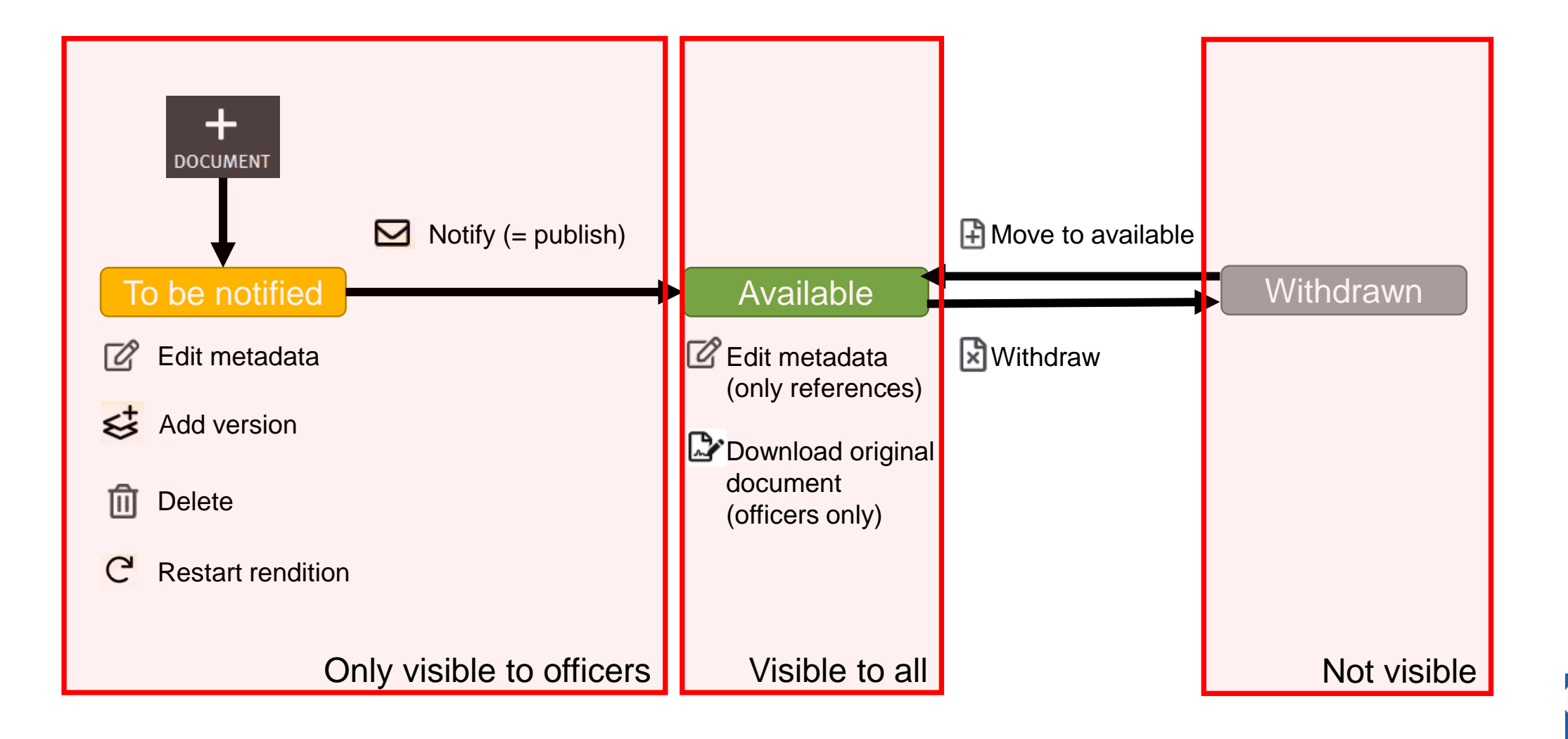

## Document numbering

N-numbers are assigned automatically

Possible to reserve a N-number

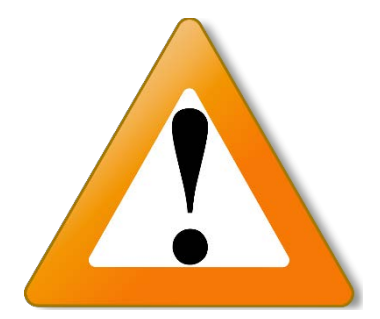

No longer possible to manually select an N-number  $($   $\rightarrow$  avoid "holes" in N sequence)

When a document is deleted, its number is automatically reassigned to the next document uploaded

## PDF rendition

 $\checkmark$  PDF rendition supports PDF, Word, Excel, Powerpoint and images

X Protected document, Zip files

## Correct rendition error

Edit metadata and at the bottom of the form change the rendition to None7

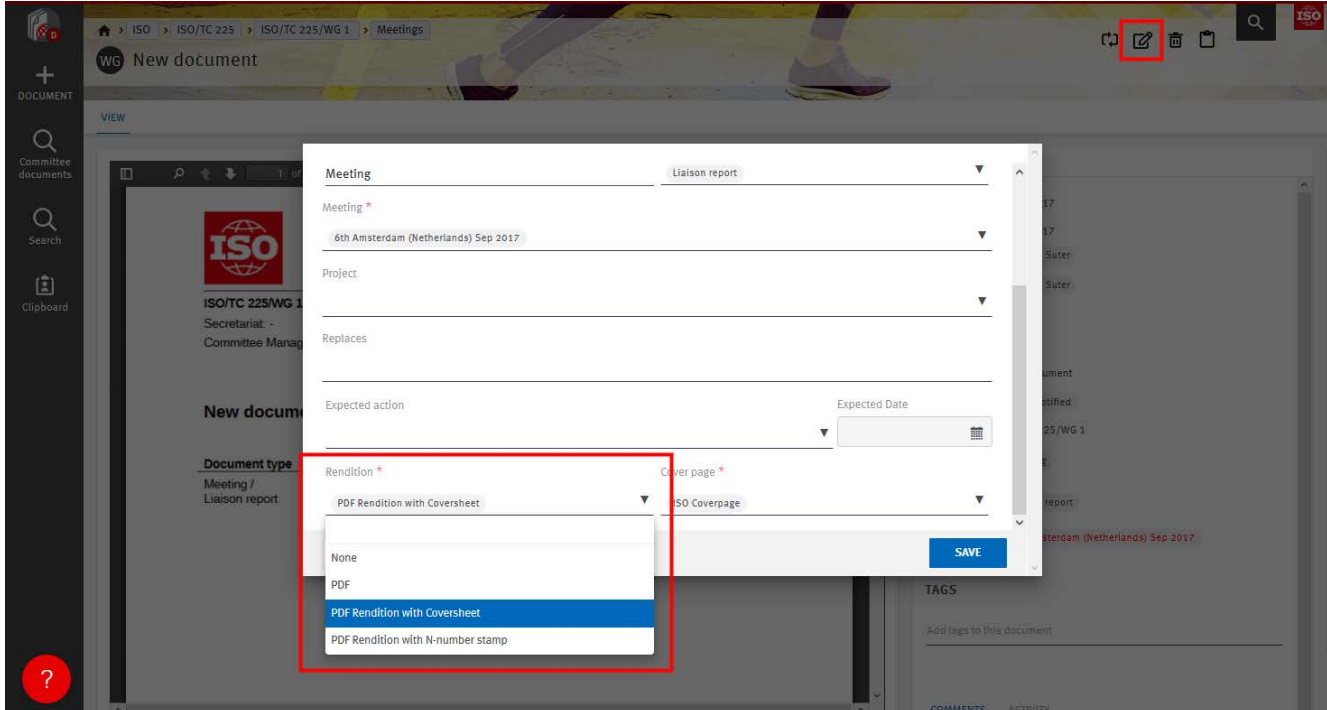

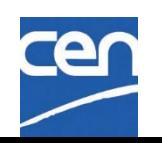

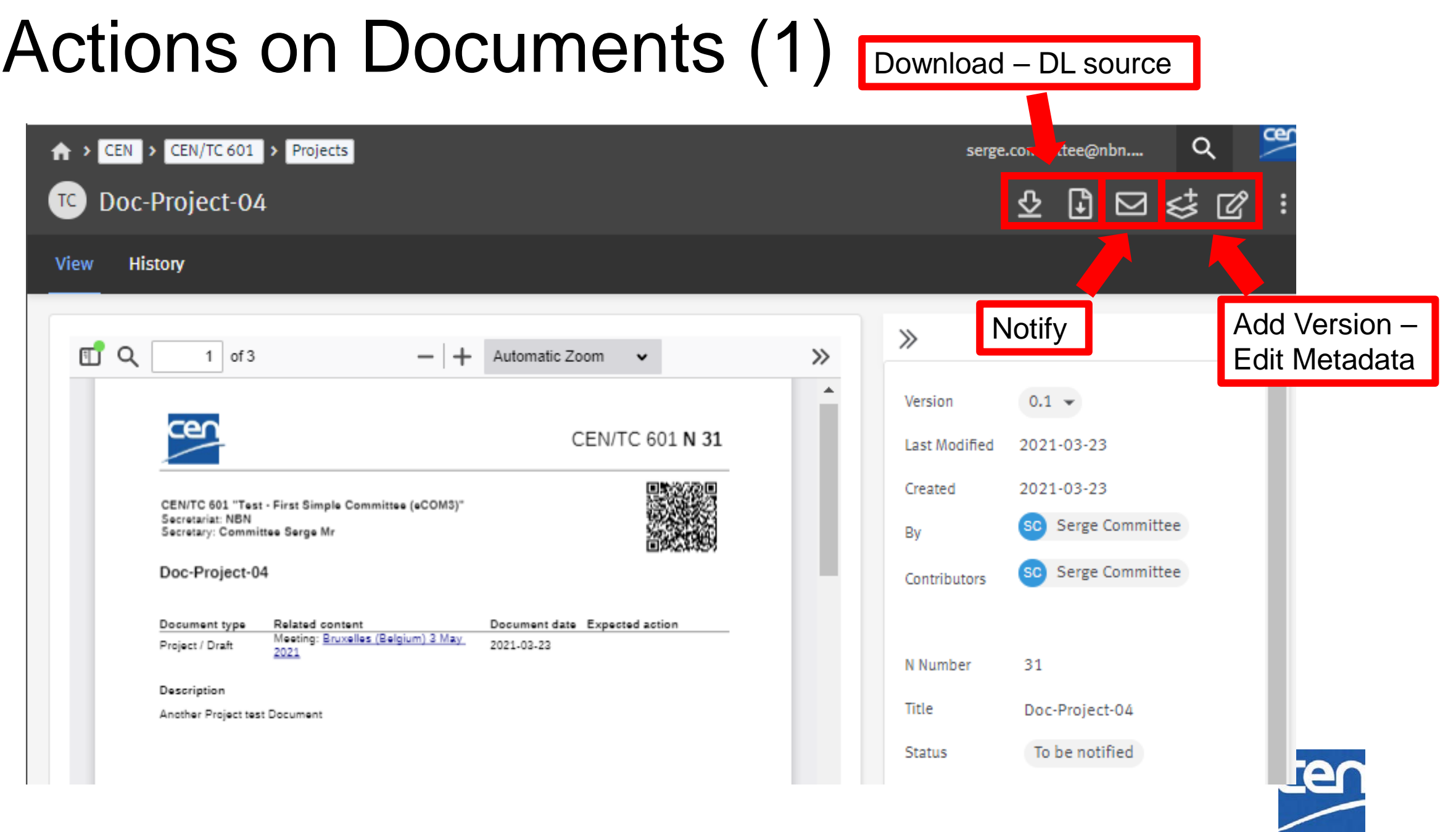

## Actions on Documents (2)

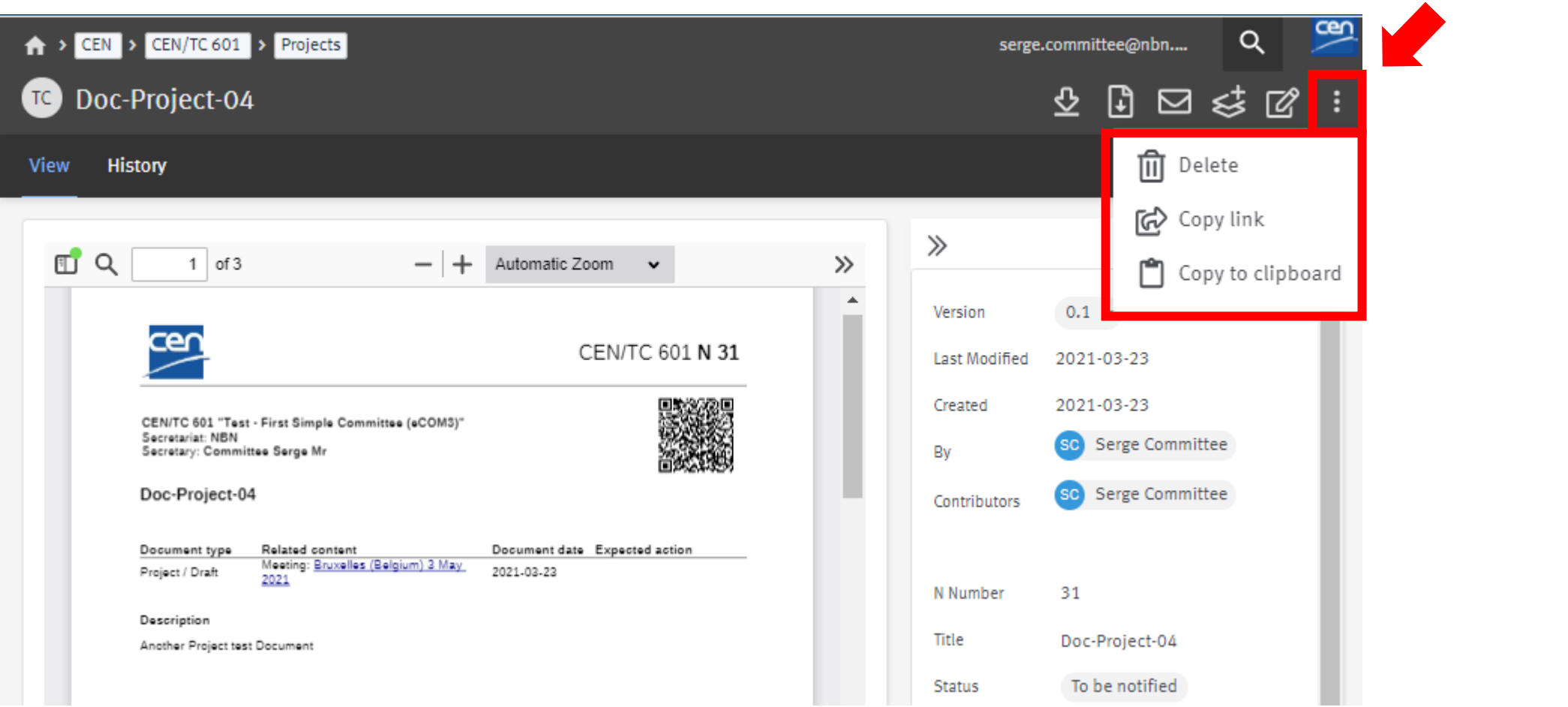

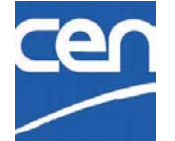

Additional actions :

## Move documents/folders  $\rightarrow$  Clipboard

The **Clipboard** moves Documents/Folders from a folder to another**:**

- 1. Select the document/folder(s) to move
- 2. Click on Copy to clipboard icon
- 3. Open the destination folder, then click Move

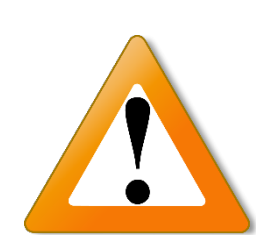

Committee root folders are restricted to certain document types. You cannot move a meeting document within the Projects folder and vice versa.

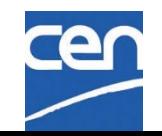

## Move to Clipboard

move selected files to clipboard

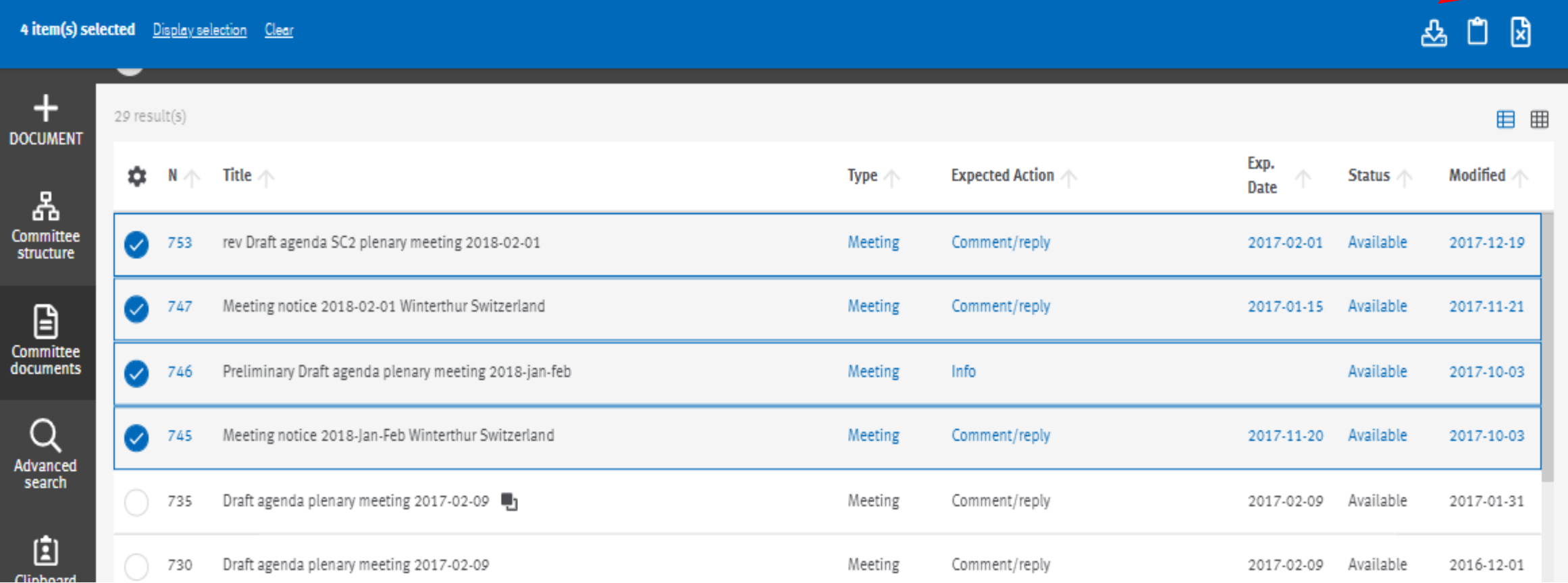

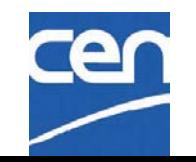

## Move from Clipboard

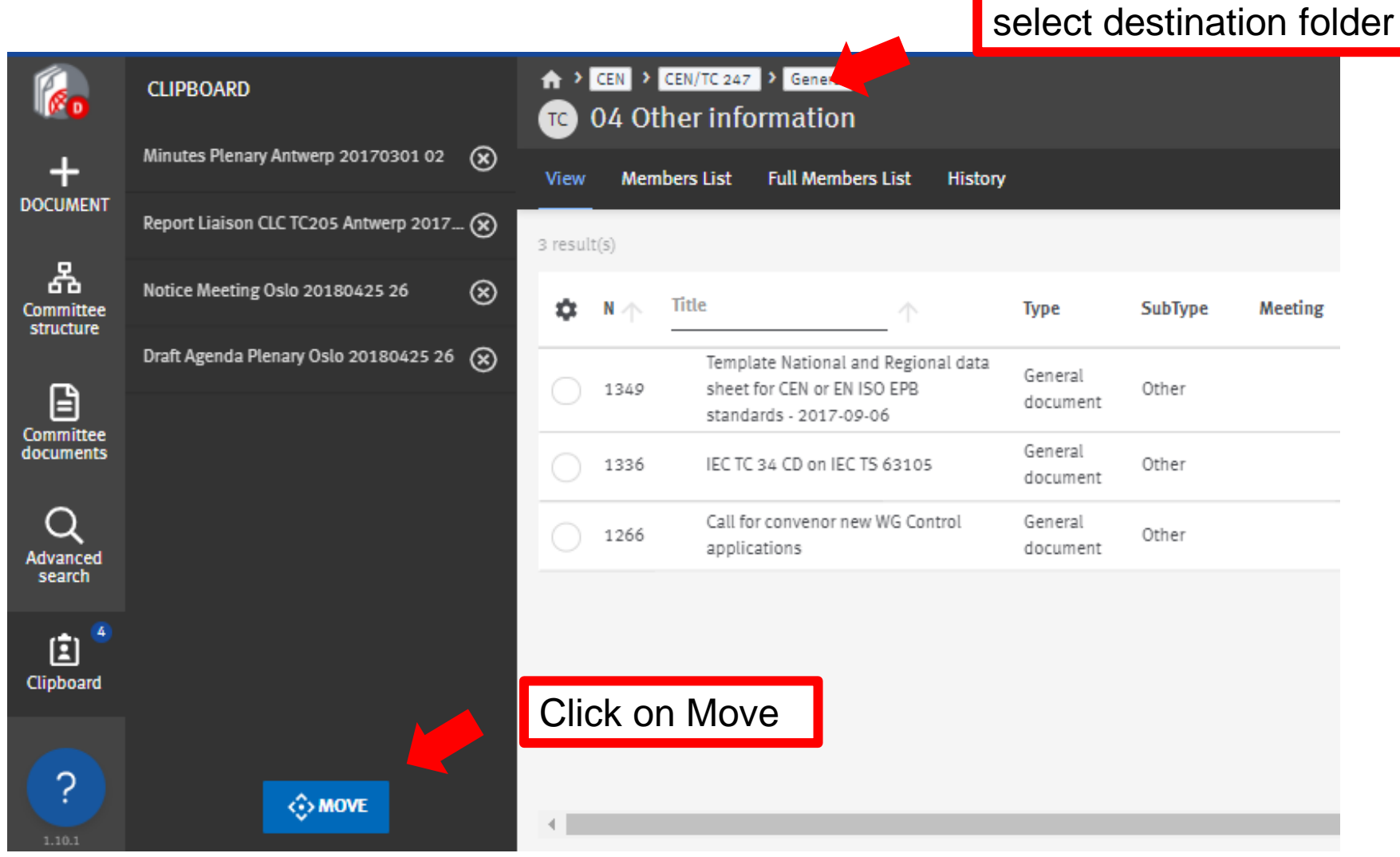

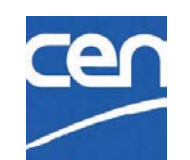

# Notify a document

- 1 Select the document(s) to be notified
- 2 Click on the envelope icon from the top right hand-corner
- 3 Enter the message to be sent and click on Notify

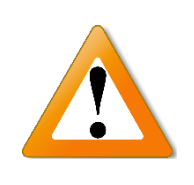

At this stage, it is not possible to select some members of the committee for notification. The message is sent to the whole audience of the committee by default.

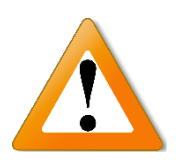

Pending notification reminder (one email for all your committees)

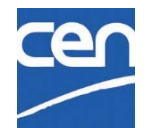

## Mail archive

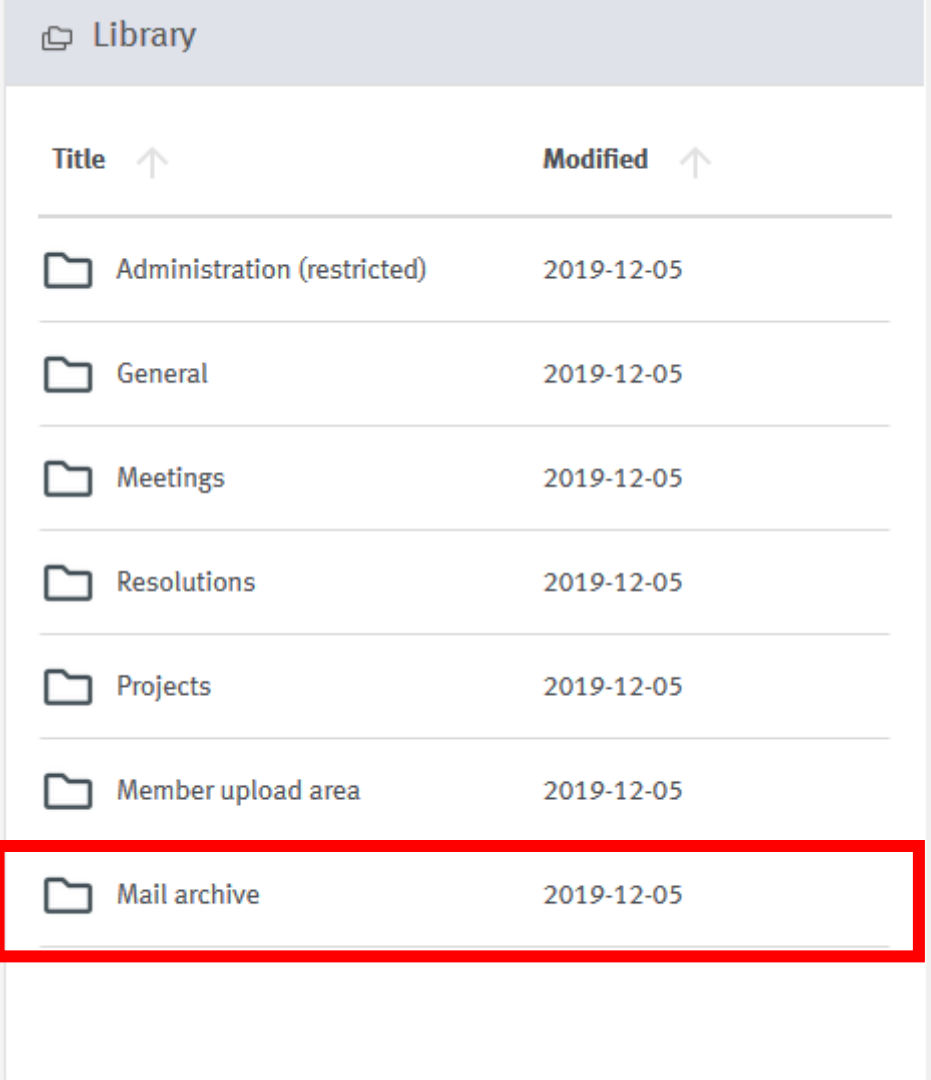

All emails\* sent from CEN Documents are archived in **Mail archive**

Searchable via the Advanced search

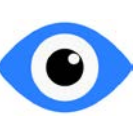

All the audience of the committee can browse the mail archive

## READ ONLY!!

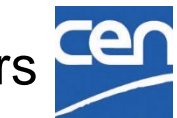

\*document notifications and email to members

## Replace a document

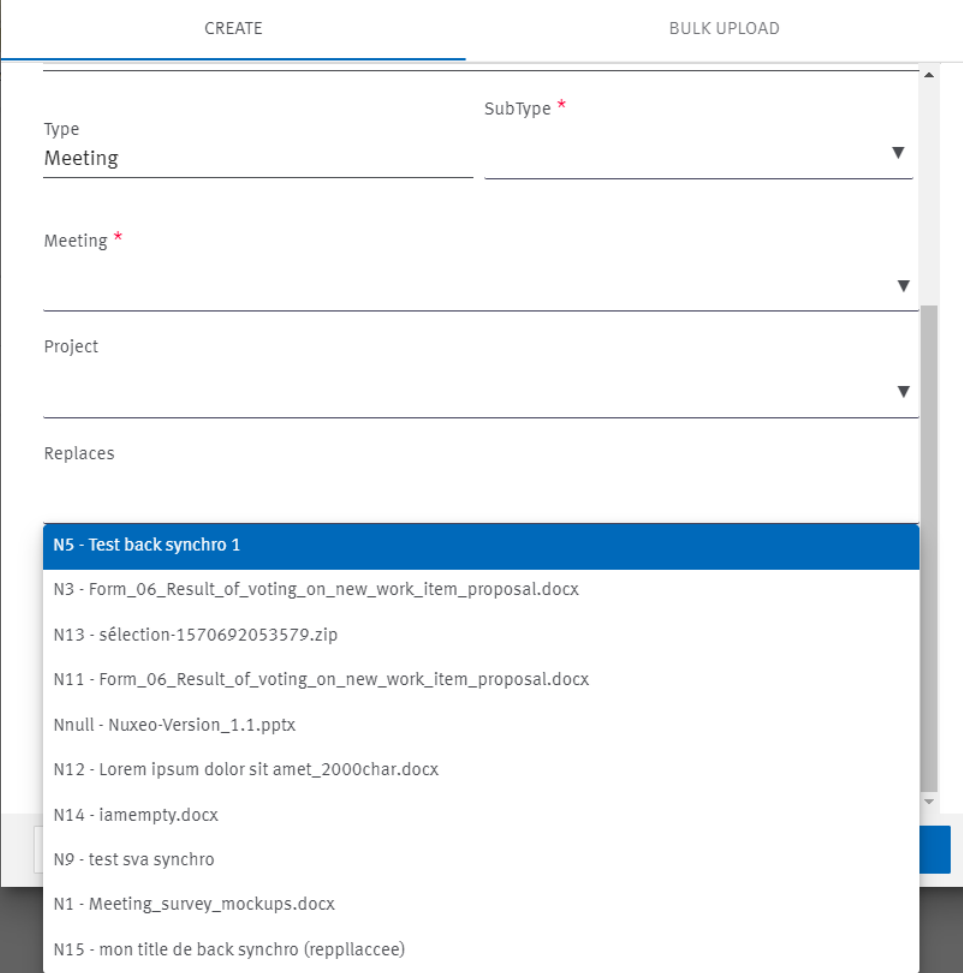

In the document creation screen click on **Replaces**.

This field allows you to search and select one document of your committee. This will link these two documents

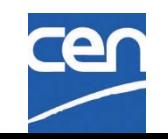

## Withdraw a document

Open the document details page and click on Cross icon

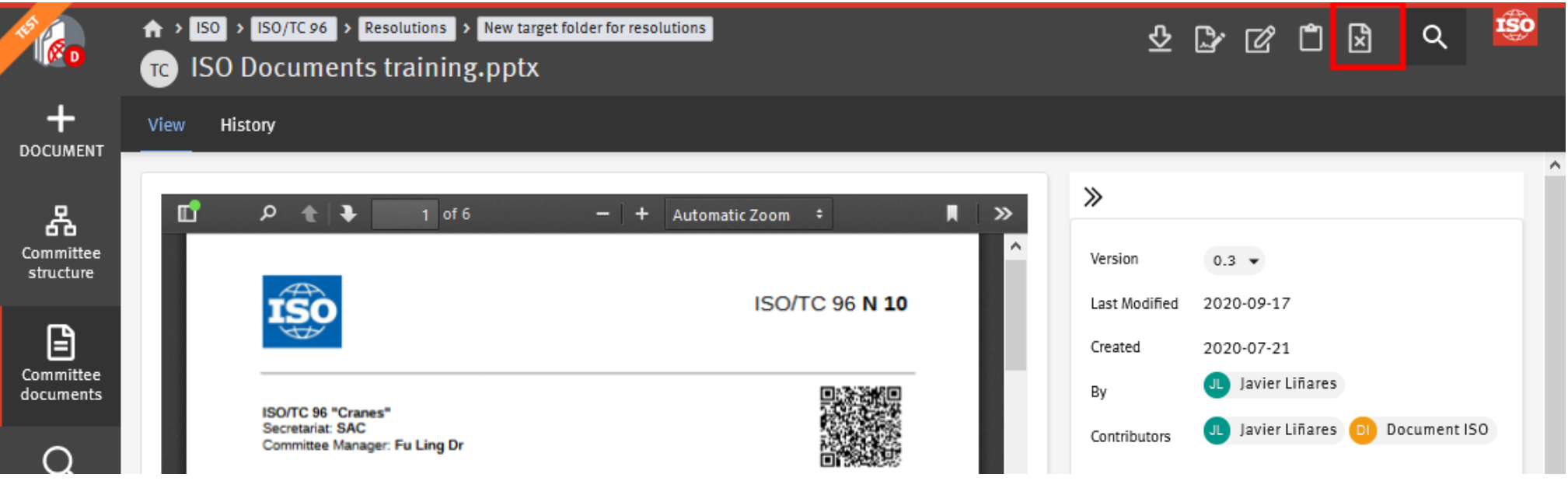

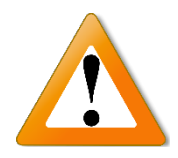

Withdrawn documents can no longer be downloaded nor previewed by anyone, including Secretaries and Convenors

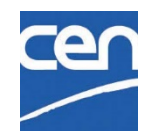

# 7. Member upload area & Administration folders

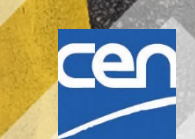

## Administration (restricted)

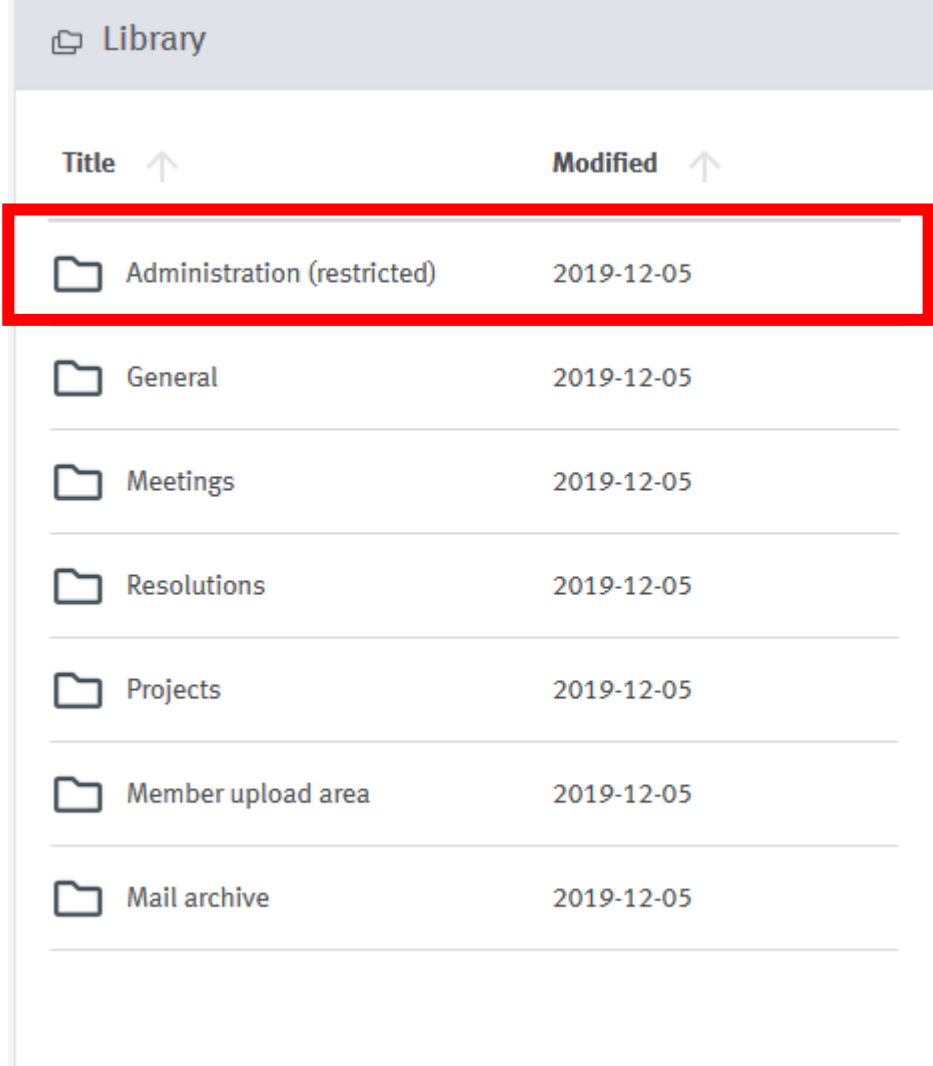

Working area for Managers

= Secretariat workspace

Documents do not have a N-number

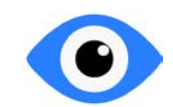

**C** Managers (CM & Support teams)

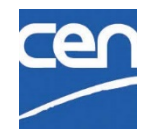

## Member upload area

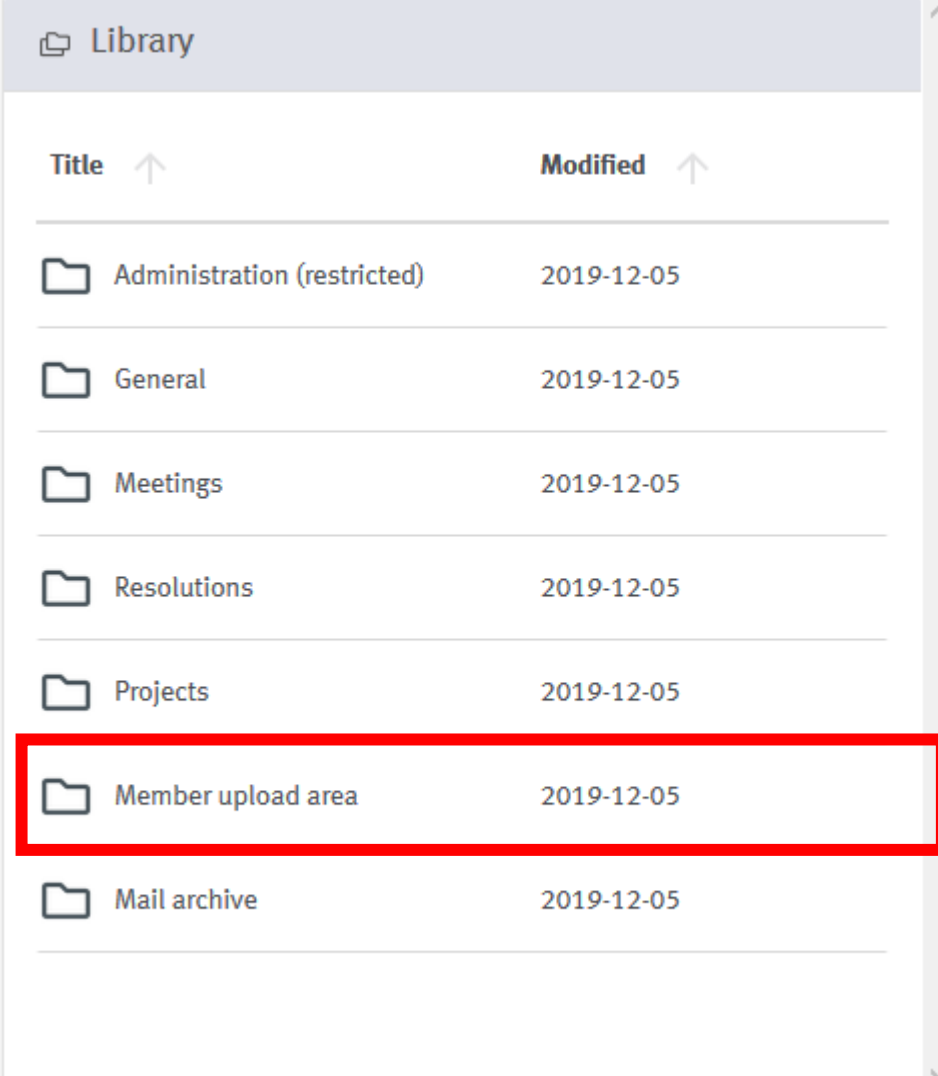

Upload area for members of the committee/working group wishing to share large files with the Managers

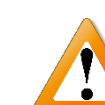

Managers are not notified of new upload!

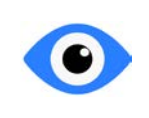

All documents are visible to all the committee members

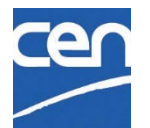

# 8. eCommittees vs CEN **Documents**

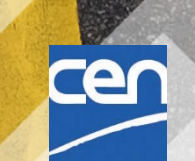

## eCommittees vs CEN Documents

Document management

**https://helpdesk[docs.iso.org/article/480](https://iso-sandbox-knowledge-base.helpscoutdocs.com/article/357-ecommittees-vs-iso-documents-pilot) ecommittees-vs-isodocuments-pilot**

**Page in ISO Documents Knowledge base**

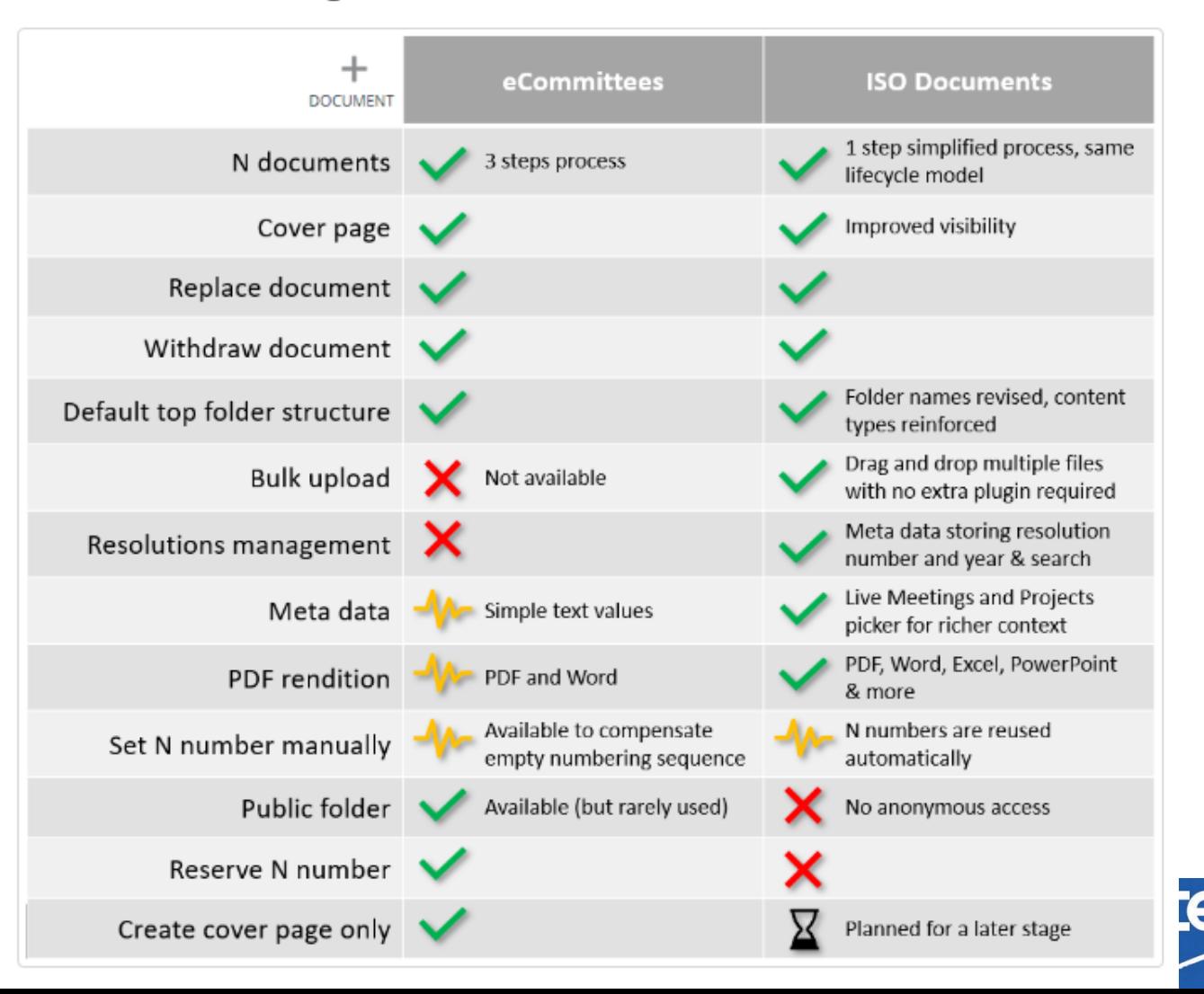

# 9. Summary CEN vs ISO Documents

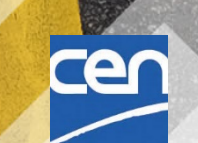

## Main Differences – CEN % ISO

### Folder Structure Mapping :

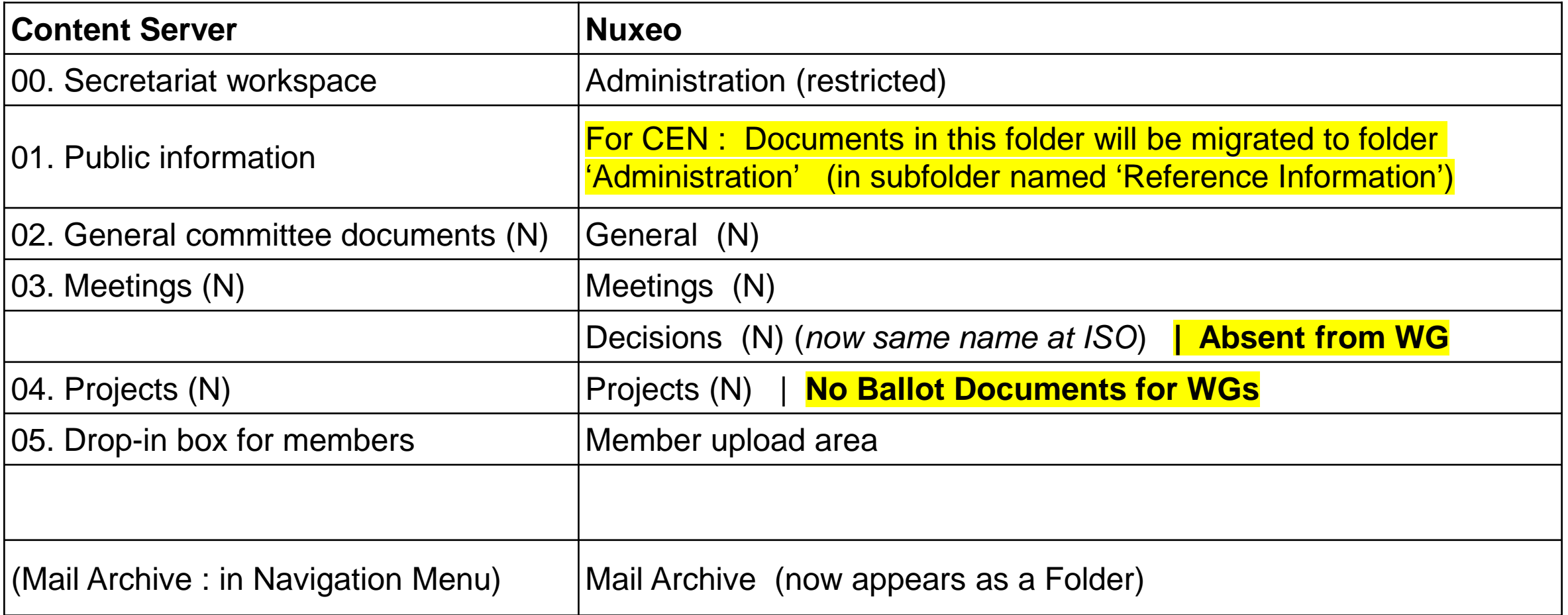

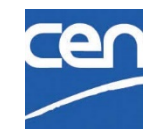

## Main Differences – CEN % ISO

- Roles :
	- **► CEN Committee Secretary % ISO Committee Manager**
	- CEN Specific : Committee Observer, Consultant, Sect. Rapporteur,…
- Vocabulary :
	- Status : Dormant (CEN) % StandBy (ISO)
	- *Decision (CEN) % Resolution (ISO)*
	- WG Secretariat (CEN) % Convenorship (ISO)

### **▶ Document types :**

- Ballot Types (Enq, FV, … % DIS, FDIS, …)
- $\triangleright$  CEN Project link :  $\rightarrow$  Still working on it ...

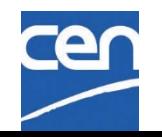

# 10. Support & help

cer

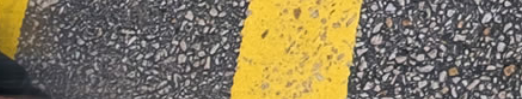

63

### Integrated Knowledge Base

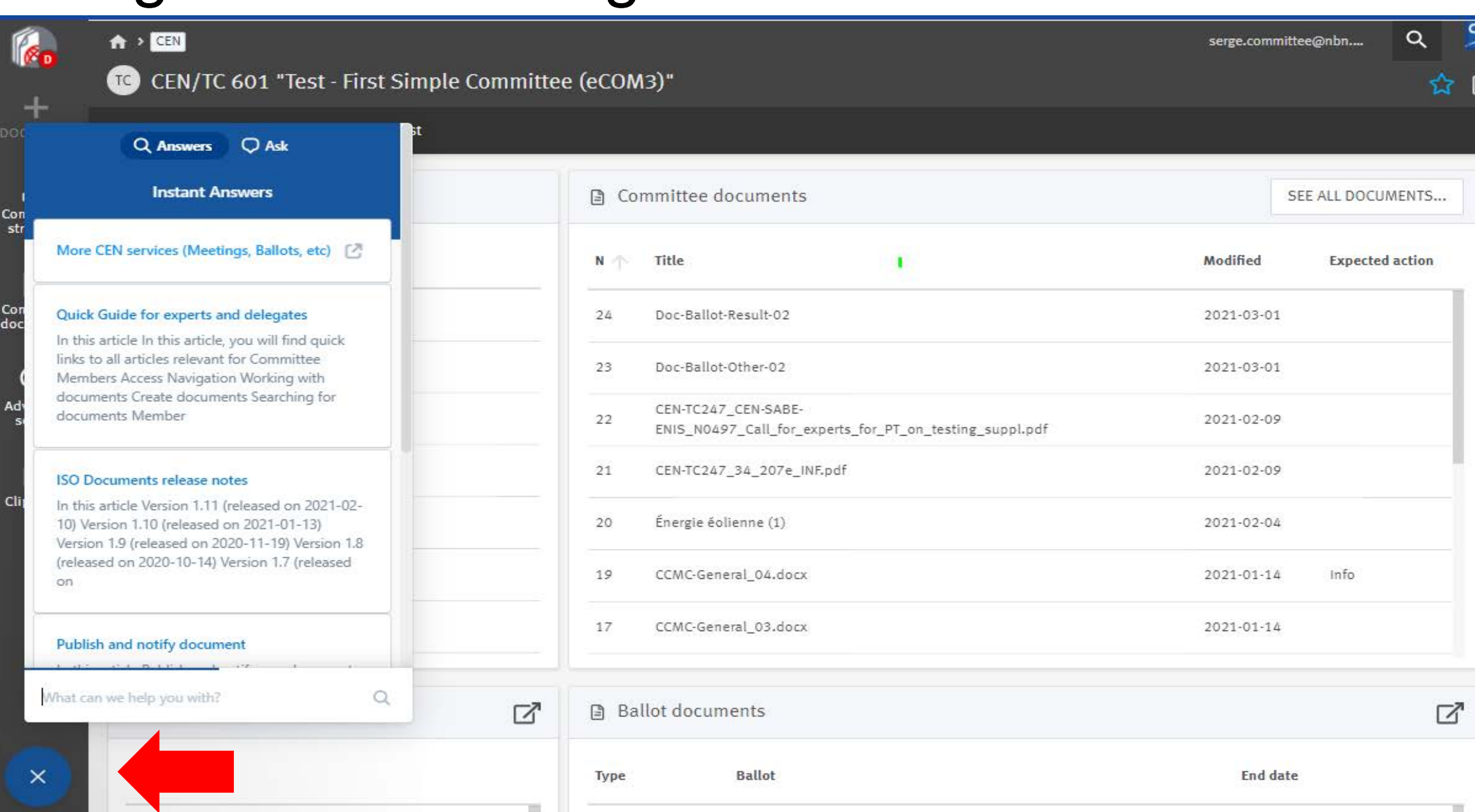

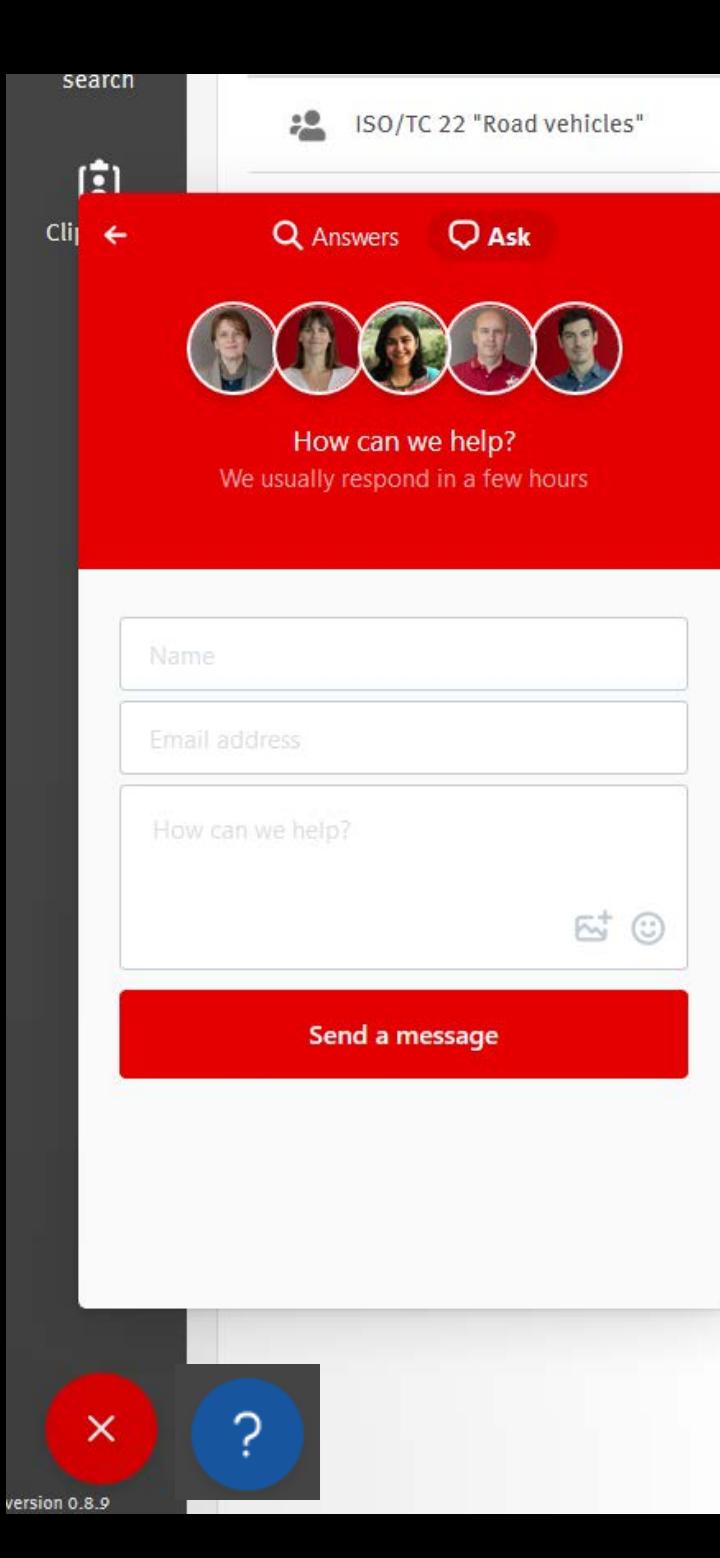

 $25a$ n

n and

Help: click on the "Beacon" Integrated Knowledgebase + Technical Support at the CEN Helpdesk at ISO : [helpdeskcentc@iso.org](mailto:helpdeskcentc@iso.org)

+ CEN Specific issues : [ITsupport@cencenelec.eu](mailto:ITsupport@cencenelec.eu) ("*CEN Documents*" in subject)

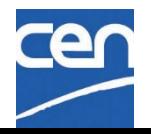

## Additional Resources

• The recording of this session and the slides will be made available for you in the CEN Training space :

<https://www.cencenelec.eu/aboutus/ourservices/Training/ITtools/Pages/default.aspx>

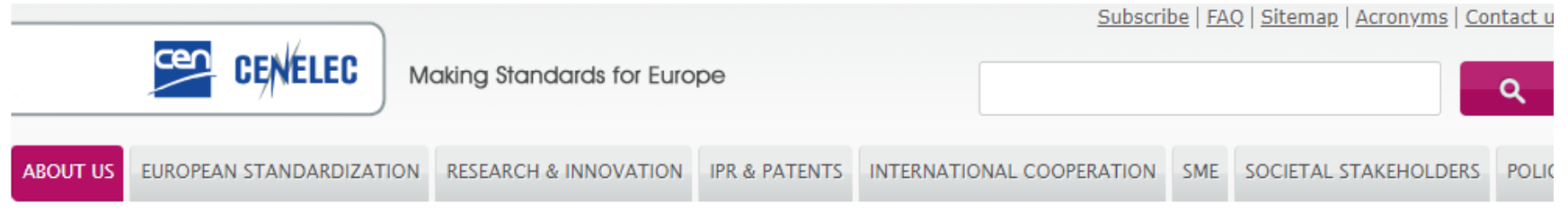

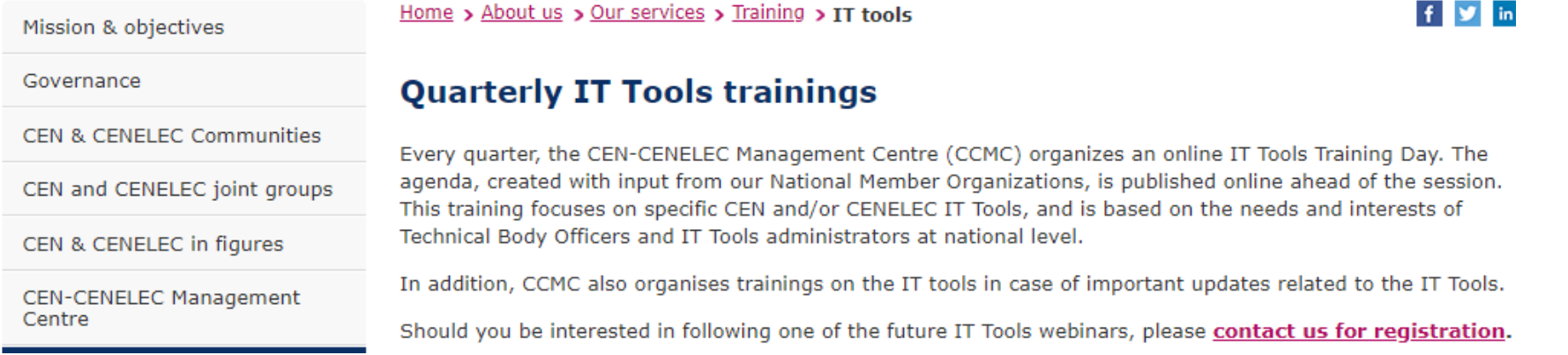

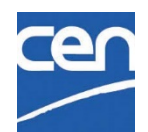

## Additional Resources

• Chunk lists + FAQ available on CENTC :

[https://cen.iso.org/livelink/livelink?func=ll&objId=9510224&objAction=browse](https://cen.iso.org/livelink/livelink?func=ll&objId=9510224&objAction=browse&viewType=1)

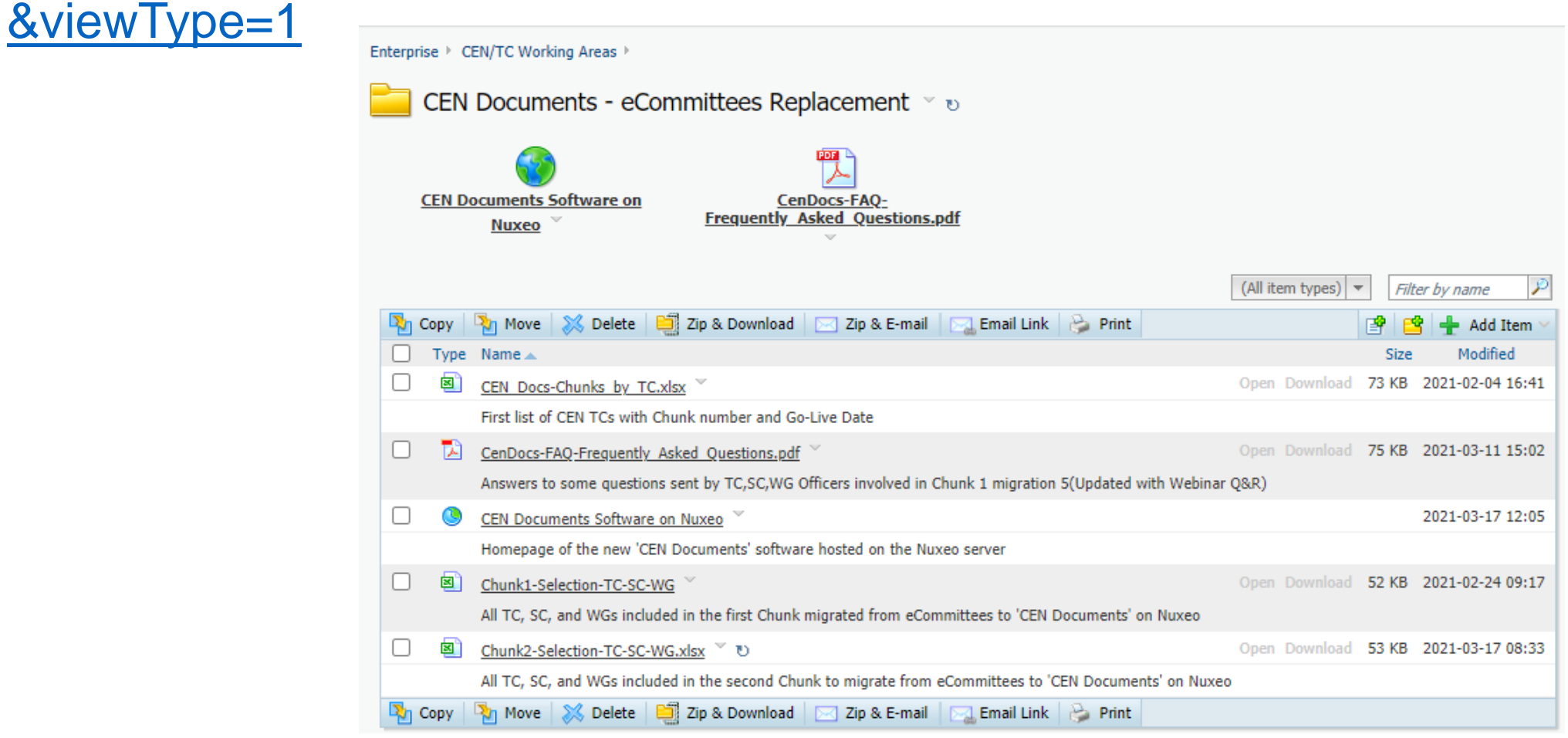

## Additional Resources

ISO

Search

CATEGORIES

• The SD-Documents knowledge base is available here: https://iso-sandboxknowledge[base.helpscoutdocs.com/](https://iso-sandbox-knowledge-base.helpscoutdocs.com/collection/301-iso-documents) collection/301-isodocuments

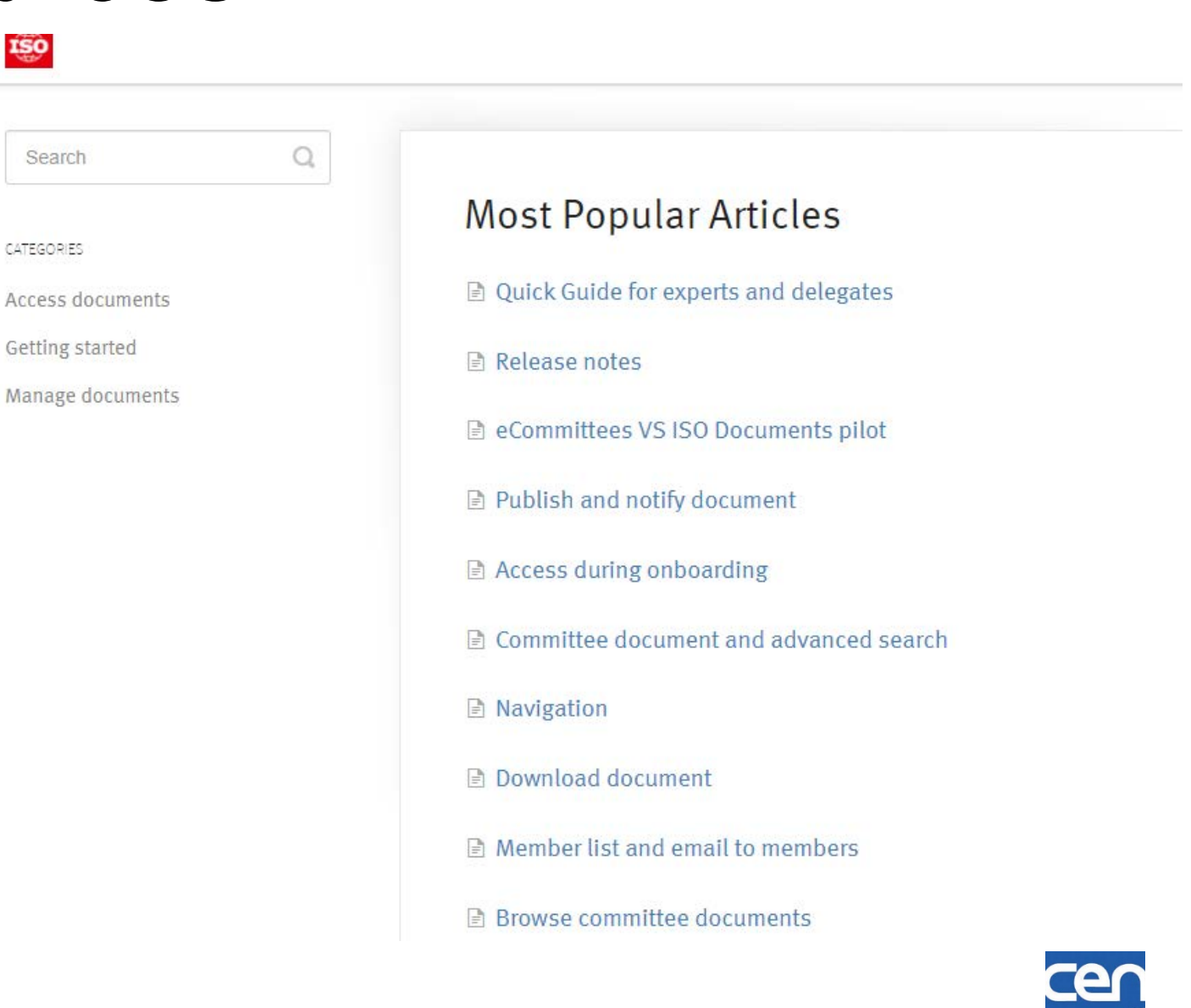

 $\equiv$  MENU

#### IT TOOLS FOR STANDARDS DEVELOPMENT

### **ISO DOCUMENTS GENERAL ONBOARDING**

### **ISO DOCUMENTS: AN INNOVATIVE AND INTUITIVE PATH TO FAMILIAR CONTENT**

This page is dedicated to Committees and Working Groups onboarding to ISO Documents. It contains all necessary information to ensure a smooth transition from eCommittees to ISO Documents. It will be updated regularly with all the latest news, support materials and any other useful resource.

#### **LATEST NEWS**

íŝd

#### **FINAL ONBOARDING DATES FOR COMMITTEES**

Over the past weeks, the project team has been working with TCs, SCs, and WGs to ensure onboarding dates do not come in the way of any important work.

**RESOURCES VIDEO** 

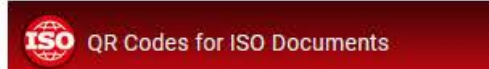

Ō

**Copy link** 

e

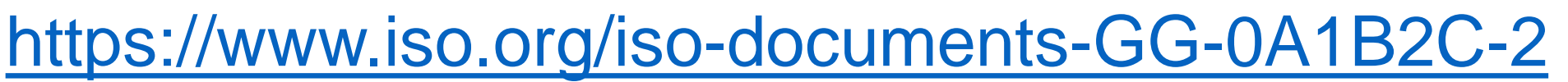

### Support for experts and committee members

- We will provide draft communication messages to send to your experts / delegates
- A Quick guide for experts and delegates is available in the KnowledgeBase

### Quick Guide for experts and delegates

#### pilotin this article

In this article, you will find quick links to all articles relevant for Committee Members

Access

Navigation

Working with documents

Create documents

Searching for documents

Member list, email and mail archive

Getting support and contact helpdesk

#### This article is relevant for:

Committee member/expert, Liaison Representative, Partner, Document Monitor

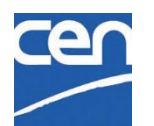

# 11. What's next?

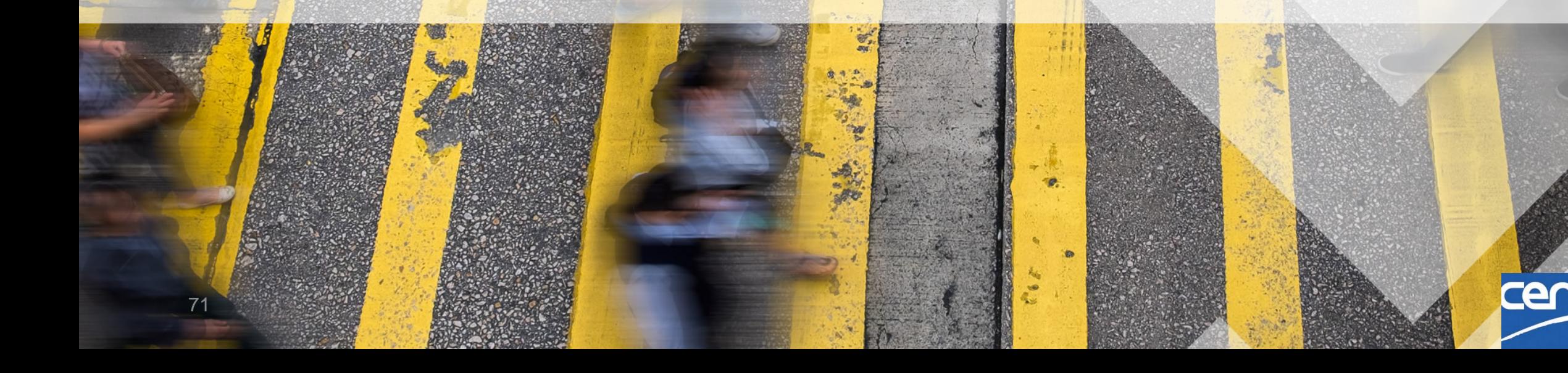

## Next steps :

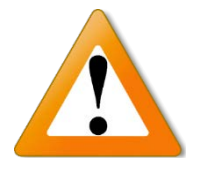

Starting now : If possible, please avoid any TC/SC/WG changes (Creation, Name change, Move, …)

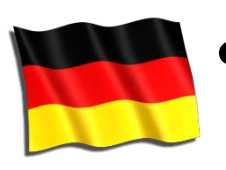

- Before 30 march Advice for DIN Secretaries : Notify as much documents as possible
- ISO has started Pre-Migration of Chunk 2 Documents
- On **Tue 2021-03-30** : Chunk 2 Go-Live :
	- **► Content freeze : Starting 06:00 AM → No more Uploads**
	- **► Downloads from eCommittees still possible**
	- $\triangleright$  CEN Documents should be available for Chunk 2 Committees on next day

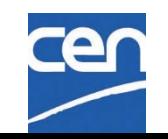
## Questions / Answers

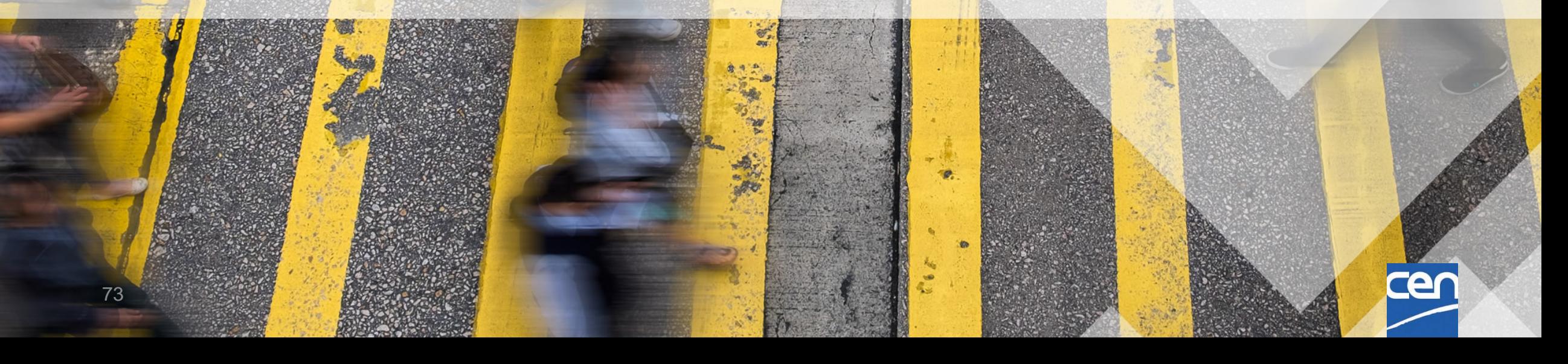

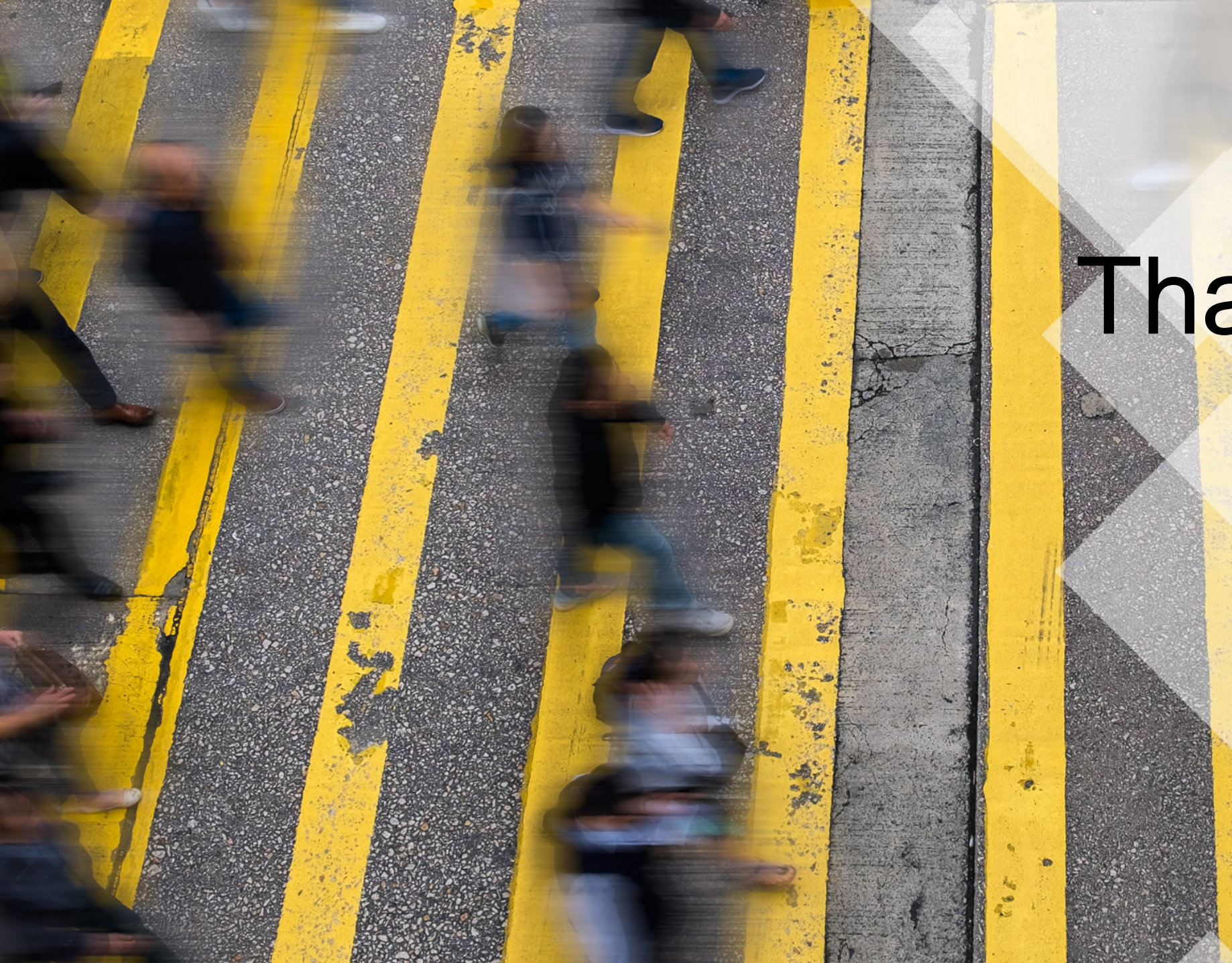

## Thank you

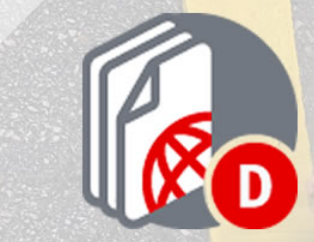

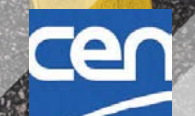